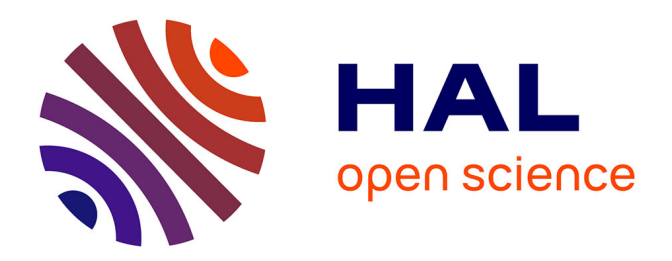

# **Conception et mise en place d'un système d'information adapté aux besoins d'une entreprise en expansion** Thibaut Grevellec

## **To cite this version:**

Thibaut Grevellec. Conception et mise en place d'un système d'information adapté aux besoins d'une entreprise en expansion. Algorithme et structure de données [cs.DS]. 2011. dumas-01087171

# **HAL Id: dumas-01087171 <https://dumas.ccsd.cnrs.fr/dumas-01087171>**

Submitted on 25 Nov 2014

**HAL** is a multi-disciplinary open access archive for the deposit and dissemination of scientific research documents, whether they are published or not. The documents may come from teaching and research institutions in France or abroad, or from public or private research centers.

L'archive ouverte pluridisciplinaire **HAL**, est destinée au dépôt et à la diffusion de documents scientifiques de niveau recherche, publiés ou non, émanant des établissements d'enseignement et de recherche français ou étrangers, des laboratoires publics ou privés.

#### **CONSERVATOIRE NATIONAL DES ARTS ET METIERS**

**Le Havre Haute-Normandie** 

 **\_\_\_\_\_\_\_** 

#### **MEMOIRE**

#### **présenté en vue d'obtenir**

#### **le DIPLOME d'INGENIEUR CNAM**

#### **SPECIALITE : Informatique**

**par** 

#### **Thibaut GREVELLEC**

**\_\_\_\_\_\_** 

**Conception et mise en place d'un système d'information adapté aux besoins d'une entreprise en expansion** 

**Soutenu le 23 juin 2011** 

**\_\_\_\_\_\_\_** 

#### **JURY**

**PRESIDENT : M. Pollet, CNAM Paris**

**MEMBRES : M. Duvallet** 

**M.Bonnaventure** 

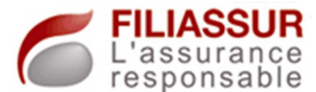

## **Remerciements**

 Je souhaiterais, en tout premier lieu, remercier mon tuteur en entreprise Arnauld Bonnaventure, responsable du département informatique. Par ses conseils, ses compétences et sa disponibilité, j'ai pu mener à bien toutes mes différentes missions et, par la suite, prendre en charge tout le système d'information du site.

De même, je remercie les responsables de l'entreprise Filiassur, notamment Denis Bizien, PDG et responsable du site du Havre, et Florence Bizien qui m'ont engagé pour cette mission, m'ayant donné la chance de mettre en place un système d'information dans une entreprise en expansion.

Grâce à toutes ces personnes, en me portant une confiance certaine, j'ai pu bénéficier d'une importante autonomie ainsi que d'un périmètre d'action étendu qui me permet, aujourd'hui, de bénéficier d'une expérience intéressante et recherchée.

 Je souhaiterais aussi remercier Claude Duvallet qui, ayant été mon professeur, m'a apporté beaucoup de connaissances que j'ai pu mettre en pratique lors de mes missions et, d'autre part, pour tous ses conseils de rédaction de ce document.

 Je remercie tous les membres du jury qui ont acceptés d'être présents pour la lecture du mémoire ainsi que pour la soutenance.

 Pour finir, je souhaiterais remercier tous mes anciens collègues de Dresser-Rand qui m'ont accompagné, qui ont su se rendre disponible afin de répondre à mes questions et qui ont su partager leurs expériences.

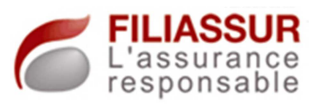

# **Table des abréviations**

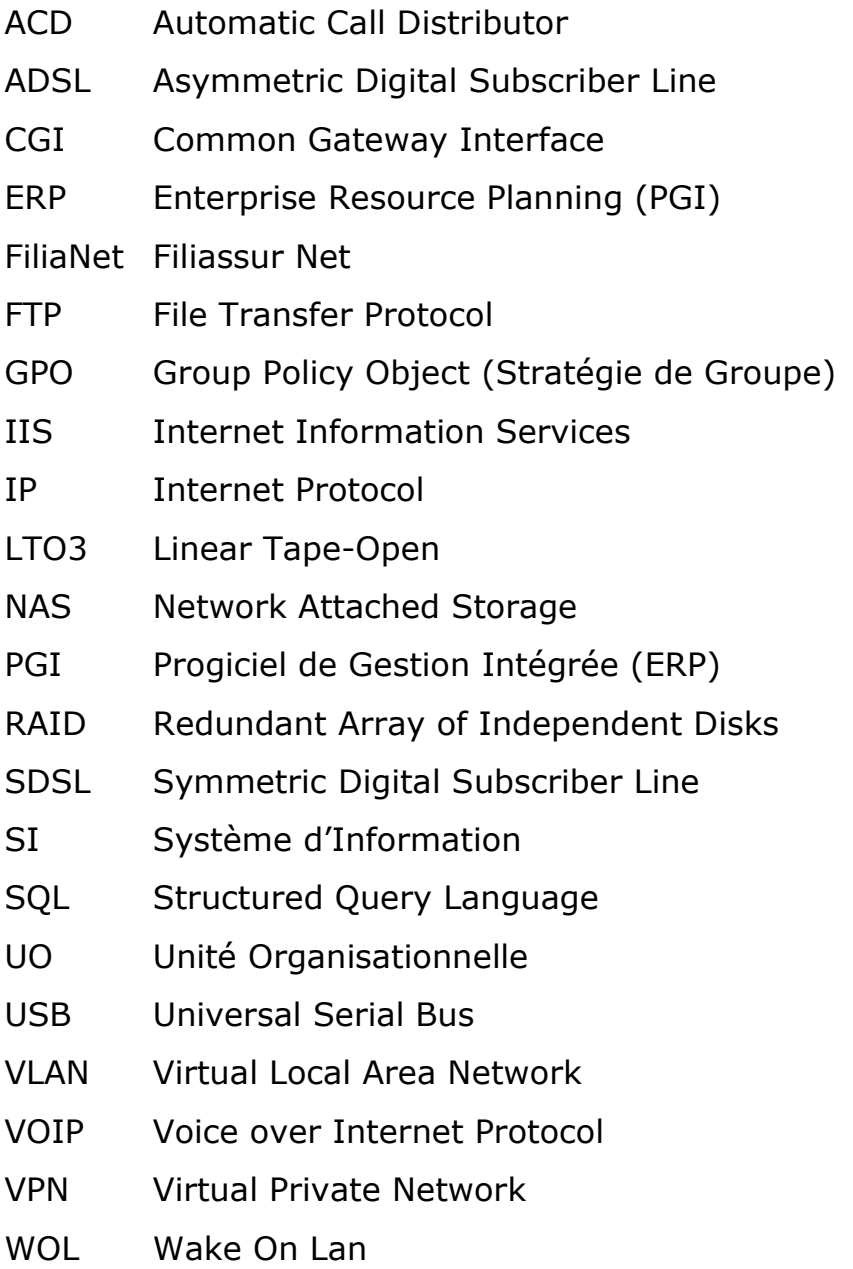

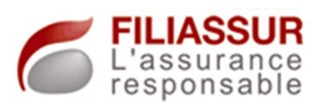

# **Table des figures et des exemples**

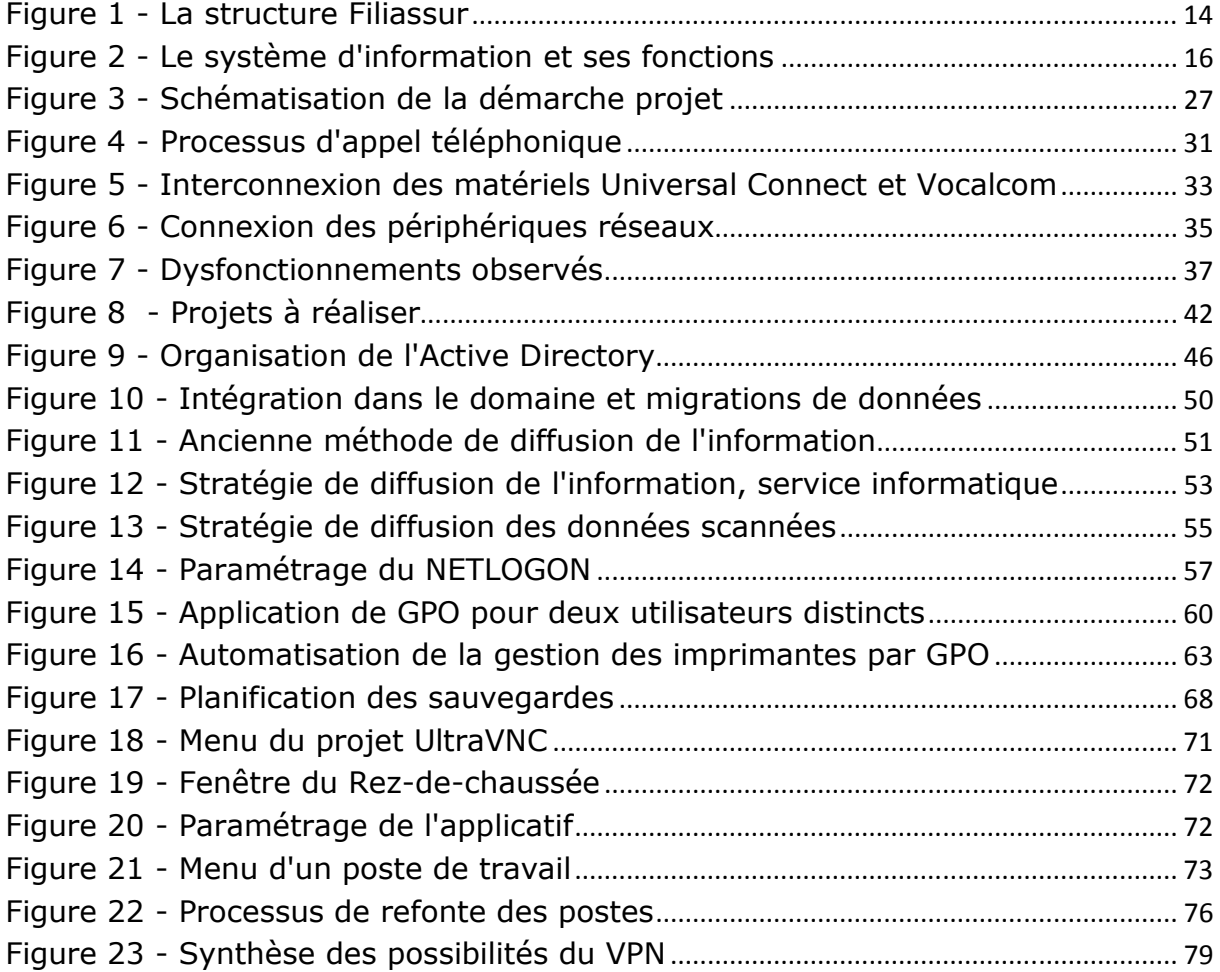

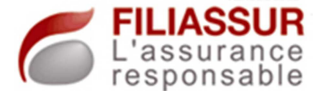

## **Avant-propos**

### **Le contexte**

L'enseignement par alternance est une chance pour un étudiant. Alliant l'apprentissage théorique et l'application de ces dernières en entreprise, elle permet de se construire une expérience professionnelle très rapidement.

Les réalisations menées, projets confiés ou opérations diverses, au sein de l'organisation accueillante, sont donc primordiales pour cette construction.

Dans la plupart des cas, l'apprenti intègre un service dans une entreprise dans laquelle le système d'information est déjà créé, utilisé dont les besoins sont ceux liés à la production, la maintenance, les projets d'amélioration…

Durant mon expérience chez Filiassur, j'ai eu la chance d'intervenir au début même de l'existence d'une entreprise, au moment où l'explosion des besoins entraine une nécessité d'agir.

### **Le sujet**

Convaincu du principe que le système d'information doit être performant afin d'apporter le nécessaire à une organisation, je recherchais une expérience qui me permettrait d'exercer mon activité dans le domaine du « système ».

Je pensais donc, dans cet objectif, obtenir un stage qui me permettrait de mettre en place un nouveau service au sein du système d'information, de trouver une solution à différents problèmes…

La mission évoquée lors de mes entretiens, avant d'intégrer Filiassur, était en parfaite cohérence avec mes attentes.

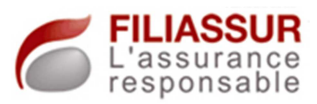

# Table des matières

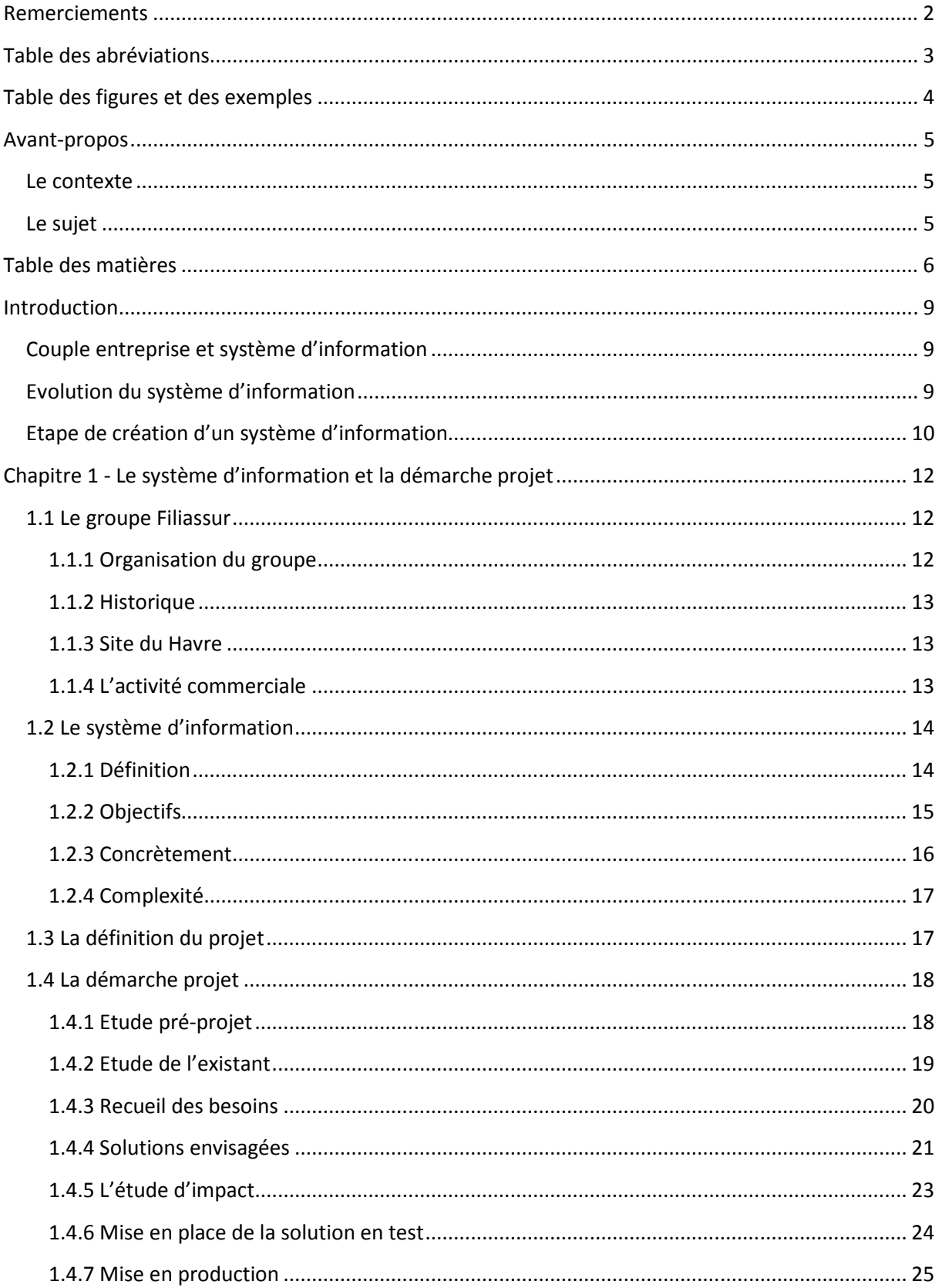

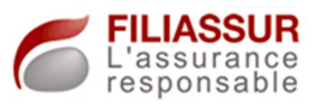

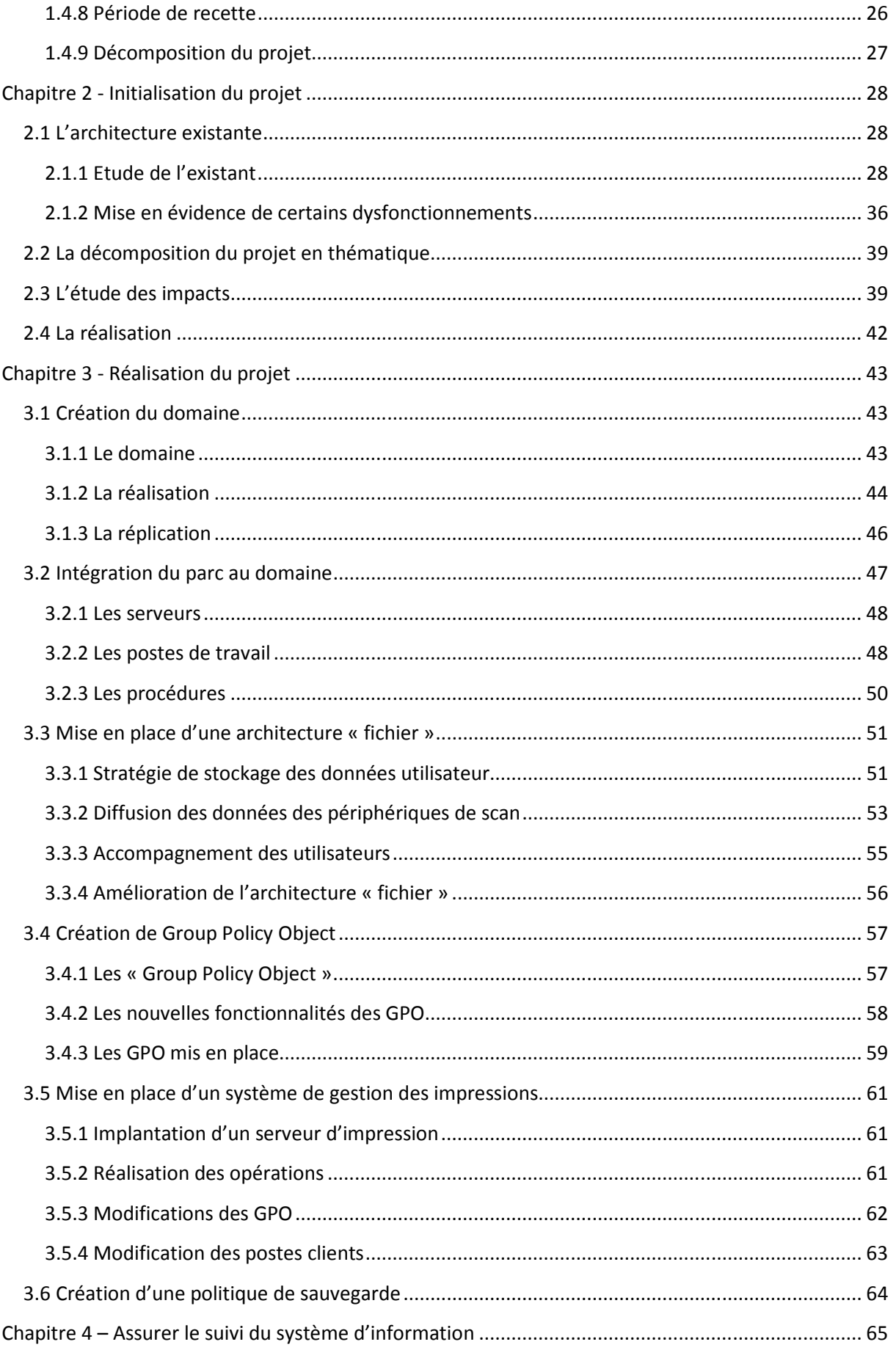

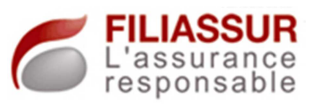

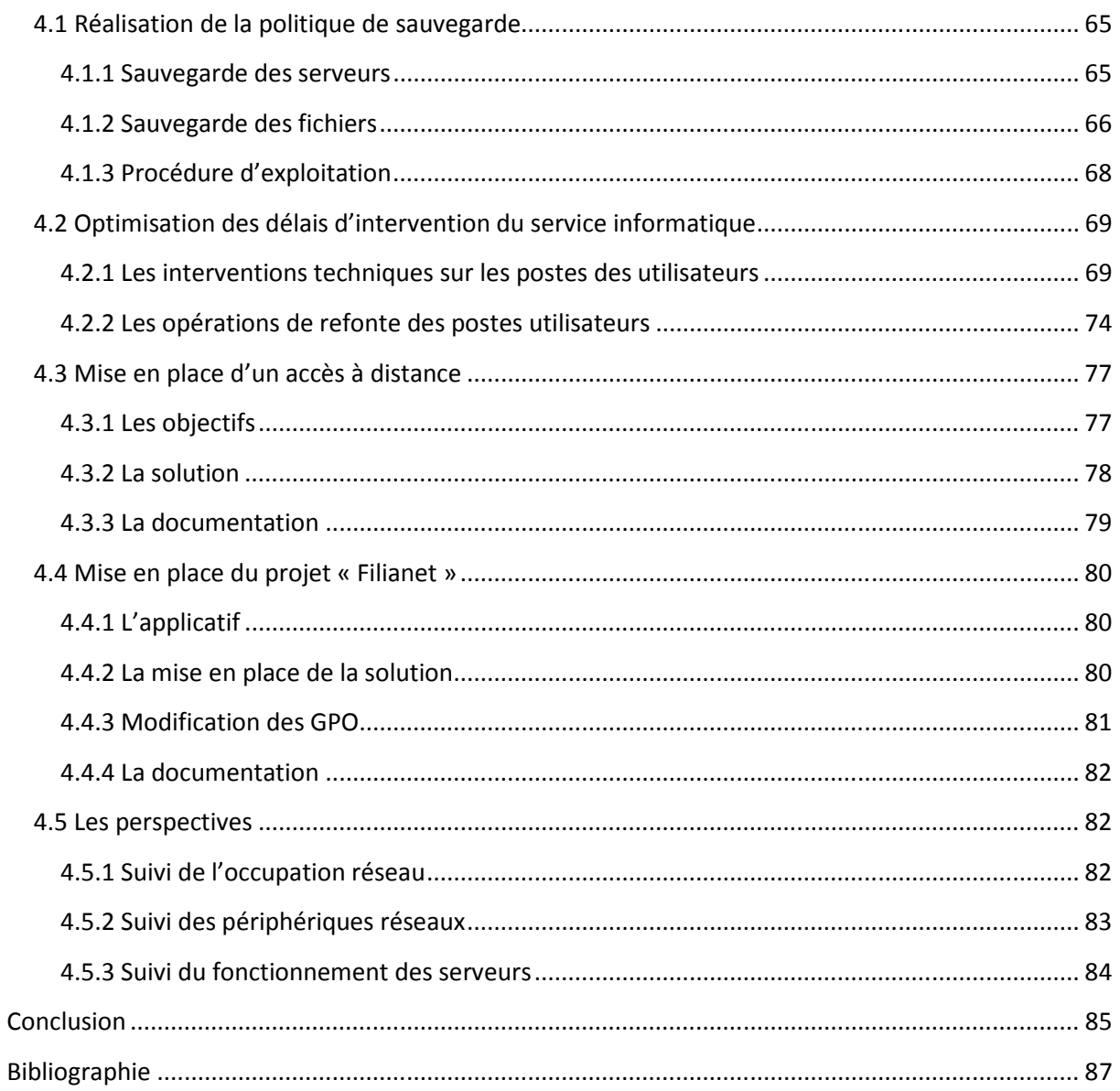

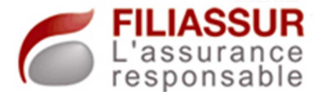

## **Introduction**

### **Couple entreprise et système d'information**

Le terme « Entreprise » désigne à la fois une organisation et un contrat. Dans le premier cas, cette structure, qu'elle soit publique ou privée va exercer une activité économique au moyen de personnel, de locaux et d'équipements. Ce sera une unité organisationnelle de production de bien et de service.

Le travail permanent de cette organisation sera celui de la juste affectation des ressources à, en contrepartie, des emplois. Cette problématique constituera la base de réflexion à prendre en compte pour toutes les décisions à prendre.

Cette prise de décision implique une forte nécessité de posséder un système d'information adapté et efficace. En effet, il devra être capable d'apporter les informations nécessaires au décideur en réponse aux besoins exprimés par celui-ci.

### **Evolution du système d'information**

L'entreprise a toujours fonctionné via l'utilisation de l'information. Il y a quelques temps, toutes les données étaient notées sur des formulaires papiers, ces derniers devaient être répertoriés, classés et soigneusement rangés dans des armoires prévues à cet effet, souvent très encombrantes.

Avec plus ou moins d'efficacité, ces systèmes d'information permettaient de bénéficier d'une rétention et d'une diffusion des données.

Suite à l'expansion des entreprises, les besoins liés à l'augmentation de la volumétrie de l'information à gérer sont devenus inadaptés et inefficaces au moyen d'une gestion de type « papier ».

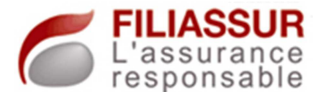

Dans le même esprit, le monde économique dans lequel l'entreprise évolue n'a cessé de se dynamiser, se diversifier, entrainant une multiplication des risques pour les organisations. Rester active, nourrir sa capacité de réaction sont devenus des impératifs pour la survie d'un groupe. Ces conditions sont corrélées à la maitrise de ses informations, posséder la donnée, au bon moment, c'est participer de façon efficace à la prise de décision et à la réactivité du groupe.

En parallèle, compte tenu de l'évolution des technologies, nous avons vu apparaître des moyens informatiques, de télécommunications qui permettent de révolutionner le système d'information.

## **Etape de création d'un système d'information**

Puisque ce système va être voué à la concentration de toutes les informations d'un groupe, notamment celles à caractère sensible, l'étape de création devra prendre, en amont, toutes les considérations techniques, fonctionnelles ainsi que celles liées à la sécurité.

La démarche projet sera donc une étape importante pour une telle mission. Le travail à réaliser en amont sera celui de l'étude de l'existant, des méthodes de travail du personnel, de leurs besoins… Suite à la création d'une cartographie des besoins, du diagnostic, le second travail sera la définition de la solution à apporter et, par conséquent, la création d'une démarche projet et d'un planning projet.

Ce travail en amont sera présenté en première partie de ce document. Cette même partie amènera, tout d'abord, à la notion de système d'information avec sa fonction, ses implications, ses risques… Une présentation de la démarche projet sera faite, par la suite, et mettra en évidence toutes les grandes étapes qui ont permis le bon déroulement de la mission.

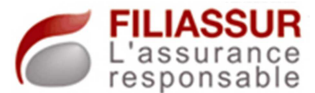

La seconde partie du document présentera toutes les réalisations achevées sur le site du Havre qui ont permis l'implantation d'un système d'information adapté. Nous y verrons, notamment, par thème, une présentation des besoins initiaux ainsi que de la solution apportée.

Ce rapport est la synthèse de toutes les opérations menées, que ce soit ce qui concerne les aspects fonctionnels et techniques.

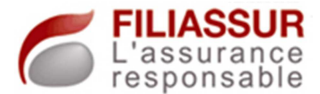

# **Chapitre 1 - Le système d'information et la démarche projet**

## **1.1 Le groupe Filiassur**

### *1.1.1 Organisation du groupe*

Filiassur est un groupe français dont l'activité principale est le courtage en assurance. Spécialisée dans la conception et la distribution de produits d'assurance pour les particuliers, cette entreprise totalise déjà près de 20 000 clients.

 Fondée en 2007 par ses trois associés, cette société a connu un essor fulgurant et compte, à ce jour, plusieurs filiales et plus de 300 collaborateurs dans le monde.

 Le siège du groupe se situe au Havre, lieu où j'ai effectué ce projet. Le directeur de l'établissement est un des trois associés, Denis Bizien. Une antenne commerciale est présente à Paris et est dirigée par les deux autres créateurs.

 Le groupe est composé de deux filiales, il y a tout d'abord SGP puis EPI.

 SGP est la structure dans laquelle j'opérais, elle fût créée le 12 juin 2009 et est principalement un centre d'appel. Représentée par une cinquantaine de personnes, cette filiale joue un rôle clé pour Filiassur, elle représente l'exploitation du groupe au moyen du centre d'appel et regroupe le service de gestion de contrats ainsi que le service informatique.

 En complément, la filiale EPI est tournée entièrement vers la vente de contrats à domicile. Cette entité est représentée par une cinquantaine de commerciaux et contractualise uniquement les contrats « lourds », par exemple, ceux liés aux obsèques.

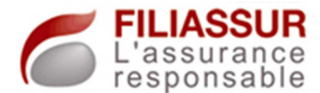

## *1.1.2 Historique*

 A sa création, en 2007, le groupe confiait l'intégralité de ses activités commerciales à des centres d'appels.

 Grâce à un essor économique conséquent, Filiassur a pu se doter d'une infrastructure adaptée afin d'intégrer un centre d'appels, au Havre (SGP).

 Aujourd'hui, le groupe possède donc un centre d'appels et continue de sous-traiter une partie de son activité commerciale à d'autres centres d'appels, tel que Paris, Tarbes, Bordeaux.

## *1.1.3 Site du Havre*

 Au sein des locaux du Havre, dans lesquelles j'ai effectué ce projet, des membres de Filiassur sont présents avec la filiale SGP.

 Nous distinguons donc différents services sur ce site, il y a le service administratif, le service informatique, le service gestion des contrats, le service télévente ainsi qu'un service dédié aux activités avec l'Espagne.

 Toute l'infrastructure informatique est présente au Havre, dans une salle serveur, et recueille toutes les données du groupe.

## *1.1.4 L'activité commerciale*

 Deux types de contrat sont proposés, il y a les contrats « simples » et les contrats « lourds ». D'une façon globale, ces contrats sont voués à pallier les éventuelles difficultés que peuvent rencontrer les clients.

 Les contrats « simples » sont la garantie hospitalisation, le garantie perte d'emploi et la garantie accident de la vie. Comme pour toute assurance, ces contrats consistent aux versements d'indemnités en cas de besoin.

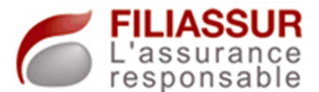

 Les contrats « lourds » sont la garantie décès et la garantie autonomie.

 Dans l'exercice commercial du groupe, Filiassur travaille avec des grands acteurs du marché des assurances, nous citerons notamment « Swiss Life » et « Generali ».

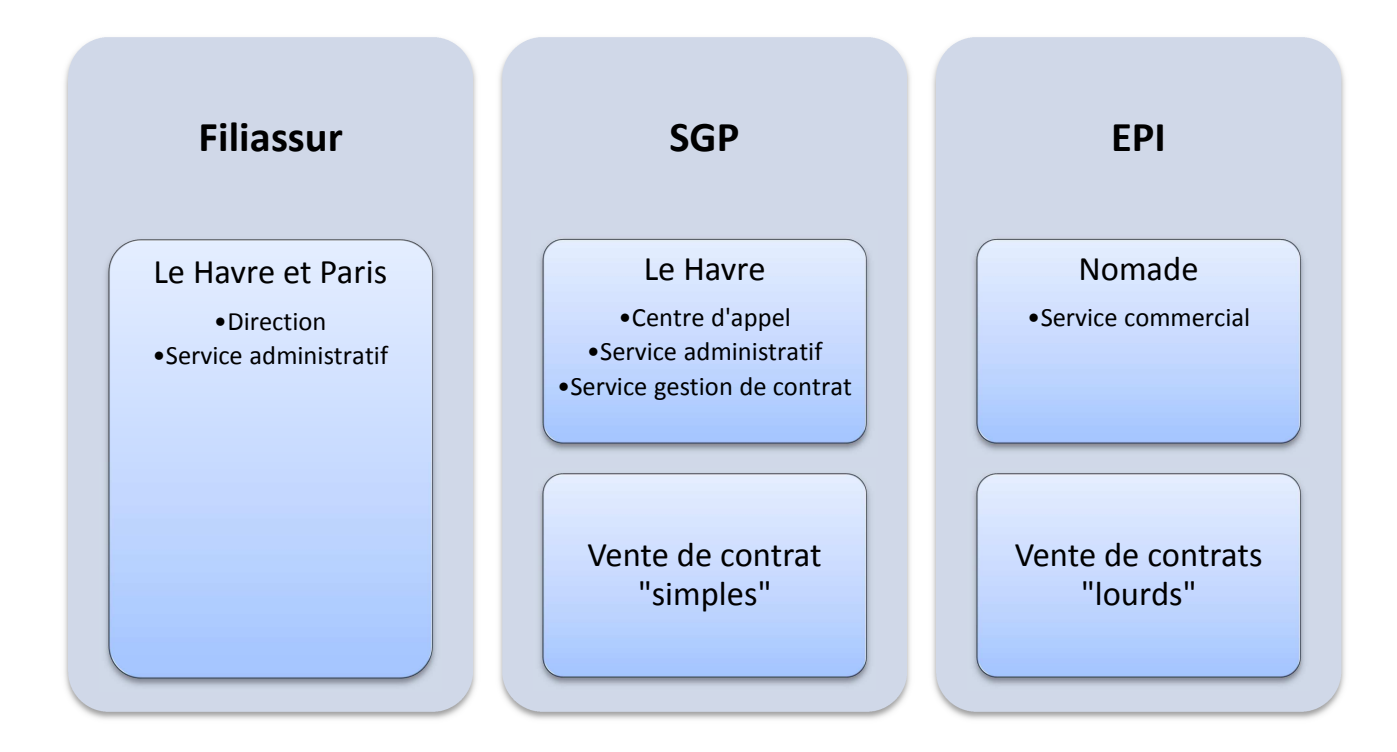

### **Figure 1 - La structure Filiassur**

### **1.2 Le système d'information**

### *1.2.1 Définition*

 Le système d'information est un terme utilisé afin de décrire un ensemble organisé de ressources que l'on utilisera pour faire face aux emplois.

 Sa fonction regroupe plusieurs éléments fondamentaux. Il permettra le regroupement de l'information de façon optimale, c'est-à-dire que ces dernières devront-être définies et classifiées. Plus qu'un simple

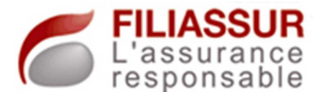

regroupement d'informations, le  $SI^1$  devra apporter le service lié au traitement des données ainsi que de leur diffusion.

 C'est dans ce contexte qu'on cerne aisément la complexité d'un système d'information car ses champs d'application sont vastes. Nous devrons, en tout temps, maitriser les étapes de regroupement et traitement de la donnée, de la diffusion de l'information…

## *1.2.2 Objectifs*

 L'entreprise doit impérativement être une organisation ordonnée, dans laquelle chacun travaille avec les mêmes objectifs et l'information doit circuler avec la plus grande fiabilité entre les différents services…

 Le premier des objectifs sera donc celui d'assister la structure d'une entreprise. Ayant comme finalité la diffusion de l'information, il va coordonner les activités de l'organisation et permettre, notamment, le contrôle de flux, le traitement de transactions…

 En complément, il apportera les éléments nécessaires à la prise de décision. Il sera donc support de gestion via la création de rapports de production…

Globalement, le système d'information devra permettre de remplir les objectifs fixés.

 $\overline{\phantom{a}}$ 

<sup>&</sup>lt;sup>1</sup> SI : Système d'information

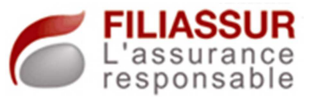

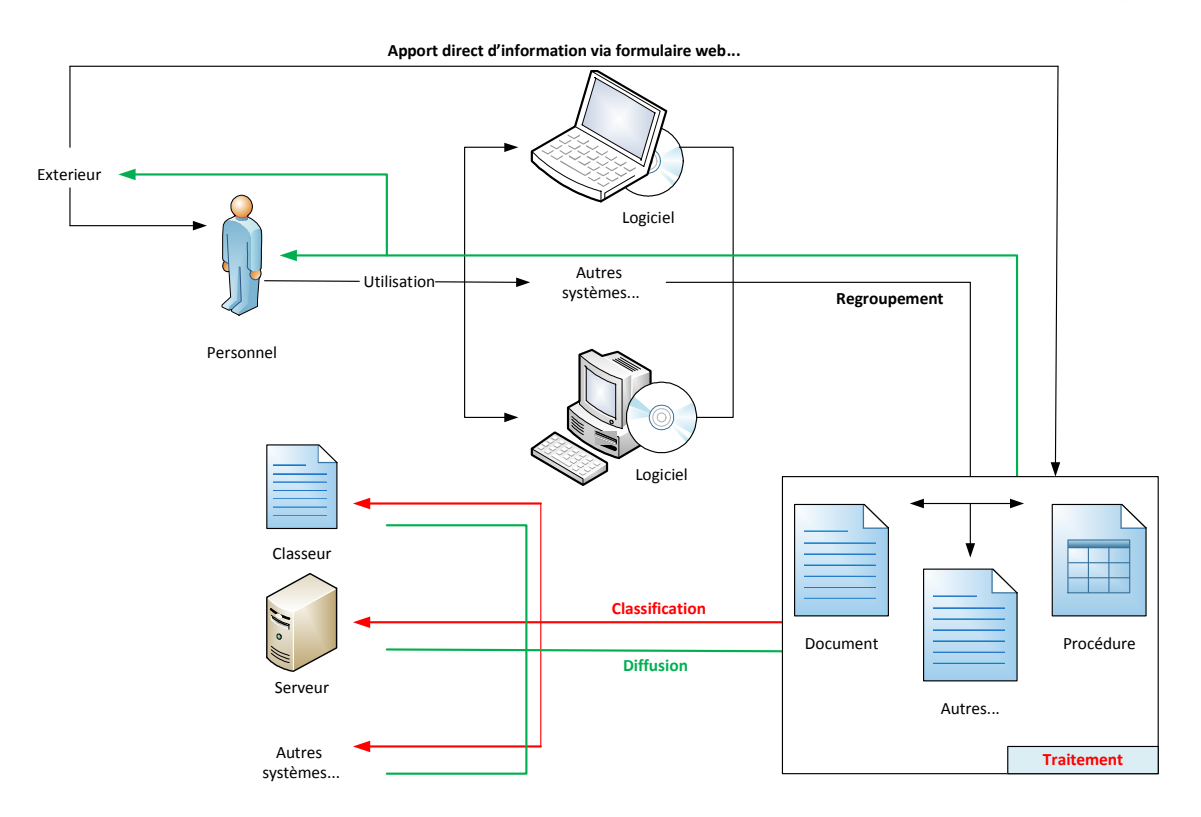

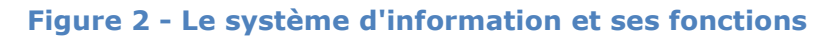

### *1.2.3 Concrètement*

 Les ressources composant le système d'information sont très diverses, nous pouvons citer le personnel, le matériel, les logiciels, les procédures…

 D'un point de vue informatique, le terme de système d'information dépend du type d'entreprises, de leurs activités…

 En effet, les logiciels et le matériel sont différents d'une organisation à une autre. Cette partie va désigner les systèmes de bases de données, les outils de gestion intégrée (ERP) mais aussi le matériel réseau… Le périmètre du terme de système d'information sera vaste dans ce domaine car les logiciels et matériels vont varier selon le plan d'action des directions et, par conséquent, des budgets générés et des besoins structuraux…

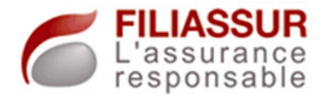

## *1.2.4 Complexité*

 Le système d'information est le cœur d'une organisation. Par sa nature propre, ses objectifs, son évolution, il devra être maintenu, contrôlé en permanence.

La règle majeure à observer sera celle-ci : le système d'information doit apporter la bonne information à la bonne personne au bon moment.

Cet ensemble de contraintes est primordial. Si une condition y fait défaut, les conséquences peuvent en être très graves. Pour en cerner l'importance, imaginons le cas d'une information destinée à un dirigeant, concernant les secrets de fabrication d'un produit. Si cette dernière, bonne information est délivrée au bon moment à une mauvaise personne, ce sont, par exemple, des secrets de fabrication qui peuvent-être diffusés puis utilisés par la concurrence...

En ce sens, le principe de sécurisation du système prendra une part importante dans la réalisation des opérations. Il permettra de contrôler la diffusion de l'information. Pour finir, il faudra être sensible au fait que sécuriser le système est primordial et que cette tâche devra être celle de la sécurisation de l'intérieur mais aussi de l'extérieur.

## **1.3 La définition du projet**

 L'entreprise Filiassur, étant en progression importante depuis sa création, avait un besoin certain quant à l'évolution de son système d'information.

 Ce dernier fût élaboré, à la conception du groupe, en fonction des besoins du moment qui étaient restreints, d'un nombre de personnes limité, d'une activité exclusivement administrative...

 Le déclencheur du projet fût la création de la filiale SGP, dotée d'une cinquantaine de téléconseillers qui intégra le site du Havre.

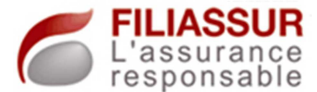

 Devant la nécessité de revoir en entier le système d'information, Filiassur m'a engagé.

 La définition du projet fût simple, il s'agissait de mettre en place un domaine, d'y intégrer les machines existantes et, par la suite, créer des mécanismes de sécurisation des données tout en facilitant le travail des utilisateurs.

 En complément, un projet de création d'un outil de travail commun pour toutes les personnes de l'entreprise était initié. Son développement fût effectué en interne, par le service informatique.

 L'intégration de cet outil fût la seconde partie de mon projet. J'ai pris en charge toute la partie système des opérations, garantissant l'intégration de l'outil dans l'environnement, sous respect des règles de sécurité.

 Les objectifs ayant été fixés, une démarche projet a dû être mise en place.

## **1.4 La démarche projet**

## *1.4.1 Etude pré-projet*

 Cette phase est très importante et doit-être réalisée avant toutes autres opérations, en amont.

 Arrivant dans une société dans laquelle on ne possède pas beaucoup d'informations, la tâche à réaliser sera celle de s'adapter à l'organisation afin d'en appréhender le fonctionnement…

 L'idée principale est de se créer une base de connaissances suffisante pour pouvoir développer au mieux son projet au sein de la structure.

Le système d'information devra être le reflet de l'organisation, il devra en respecter le fonctionnement, les mécanismes déjà adoptés….

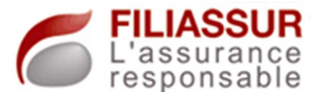

Durant cette étude pré-projet, le but sera de réaliser un audit des lieux, du parc matériel, technique de transport de l'information… ainsi que des audits des utilisateurs et de la direction pour recueillir les besoins, les attentes.

Cette tâche s'est donc déroulée selon deux grands axes de travail. Une étude de l'existant a dû être réalisée en complément d'audits des utilisateurs, de la direction.

Les résultats attendus seront des descriptions exactes des workflows (flux d'informations), des ressources utilisées, des éventuels problèmes rencontrés…

## *1.4.2 Etude de l'existant*

 Lors de cette phase, une étude poussée de tout ce qui est existant doit être réalisée. En amont du projet, l'entreprise fonctionne selon une organisation, des processus ou autres sur lesquelles le projet aura un impact et générera nécessairement des changements internes.

 Les réalisations à mener seront apportées à une structure existante dans laquelle le personnel y joue un rôle, travaillant selon certaines méthodes et habitudes…

 L'étude de l'existant sera très importante car elle aura comme but de cartographier les processus de travail, d'appréhender le fonctionnement des flux d'information… Dans cette phase, un recensement exact du matériel disponible ou utilisé devra être mené.

 En effet, nous venons de le voir, le projet est supporté par une structure déjà existante. Toute mise en place d'une solution devra être réalisée en toute conscience du fonctionnement de cette structure, des habitudes de travail mais aussi du matériel déjà présent.

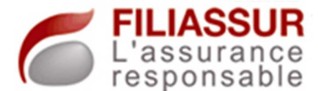

 La cartographie à réaliser devra prendre en compte tous les flux d'information mais aussi les flux physiques : circulation de matériels, de documents…

 L'idée sera de partir d'une « image » fidèle de l'organisation pour pouvoir y baser notre projet. Afin qu'il puisse intégrer au mieux la structure, cette étude sera primordiale car elle devra apporter toutes les informations concernant l'organisation actuelle.

## *1.4.3 Recueil des besoins*

La construction d'une bonne base de travail sera déterminante dans la réalisation d'un projet.

Posséder une cartographie la plus pertinente possible est nécessaire, cette phase est celle de l'étude de l'existant.

Dans l'étape du recueil des besoins, l'objectif sera de complémenter notre base d'information par le moyen d'audits des utilisateurs.

Les personnes en poste dans l'organisation sont confrontées en permanence aux difficultés présentes, au fonctionnement de l'entreprise…

Rencontrer ces exploitants permettra de compléter notre base d'information. En effet, ils pourront décrire l'organisation actuelle en mettant en évidence ses avantages ainsi que ses inconvénients et pourrons, pour certains, apporter des propositions d'amélioration.

Des informations plus « pratiques » pourront alors être apportées et complémenteront l'étude déjà menée grâce à celle de l'existant. Nous posséderons alors des informations pertinentes selon deux approches distinctes.

Vue globale : l'étude de l'existant nous apporte des informations globales, des synthèses de fonctionnement…

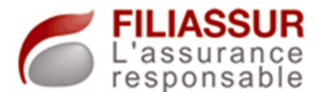

Vue « pratique » : est celle des audits des utilisateurs, ce sera une vue métier. Les informations recueillies seront plus précises, plus détaillées et pourront apporter des pistes de recherche puisque des disfonctionnements entre travail demandé et outils mis à disposition seront mis en évidence.

### *1.4.4 Solutions envisagées*

 En se basant sur le recensement des besoins, des attentes et objectifs ainsi que des ressources de l'existant, le travail suivant sera celui de l'étude des solutions.

 Dans cette phase, l'objectif est de mettre en place de nouveaux processus, de nouvelles méthodes ou outils qui permettront de répondre aux attentes.

 Pour chaque déterminante du projet, l'idée est, en observant de façon continue la situation actuelle et les objectifs, de lister les solutions qui, potentiellement, peuvent former la solution.

 Une recherche documentaire sera alors primordiale, tout comme la rencontre d'intervenants, tel que les sociétés de services en ingénierie informatique…

 Pour ces opérations, mon but fût de déterminer différents plans d'actions réalisables.

 La cible principale est l'élaboration d'une synthèse de toutes les solutions à étudier qui doivent pouvoir être adaptées.

Dans cette analyse, quatre thématiques seront abordées.

1. LA MISE EN PLACE

Par solution, une description complète de la mise en place sera réalisée. Dans cette étude, la mise en évidence des étapes de réalisation

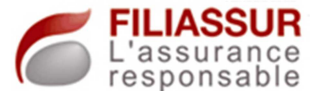

sera effectuée avec une réflexion sur les éventuelles difficultés ou « facilités » que l'on pourra rencontrer.

 Dans cette partie, nous aurons, par exemple, les informations concernant la nécessité de réaliser un achat de matériel (serveur…), de faire appel à un prestataire…

2. LA REPONSE AUX ATTENTES

Pour chaque plan d'action, la rédaction du document comportera une partie sur le fonctionnement de la solution. Les aspects techniques liés aux transferts des flux, le cryptage des données, les éventuelles failles de sécurité… y seront intégrés.

3. LE(S) SERVICE(S) SUPPLEMENTAIRE(S)

De façon globale, les objectifs fixés devront être réalisés.

Cette partie décrira les changements proposés, les services supplémentaires… Une solution qui répond à un besoin ponctuel pourrait apporter des services qui amélioreraient des processus, l'organisation du travail.

De la même façon, pour chacun de ces différents apports, une description du fonctionnement sera intégrée au document.

4. LE COUT

Selon l'infrastructure à mettre en place, les prestataires nécessaires, les achats de licences ou autre matériel, les coûts peuvent varier de façon conséquente pour la même solution.

Cette dernière étape est donc celle qui met en évidence les différentes possibilités au niveau des coûts.

Pour chaque solution, différents plans seront réalisés et le coût global sera calculé.

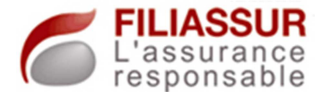

### *1.4.5 L'étude d'impact*

 Cette étude est complexe et doit-être réalisée de la façon la plus précise possible.

 Le point de départ est l'infrastructure actuelle. Le but d'une telle analyse sera d'anticiper toutes les modifications plus ou moins conséquentes de la mise en place de la solution.

 Cette tâche sera à réaliser pour toutes les solutions envisagées. En effet, les différents impacts peuvent déterminer la prise de décision.

Plusieurs points seront à décrire.

1. LES IMPACTS ORGANISATIONNELS

Cette description est importante car elle a devra décrire toutes les modifications apportées sur l'organisation. Seront concernés les modifications des habitudes des utilisateurs, de leurs processus de travail, les modifications des techniques de transmissions d'information entre services…

En complément, il faudra décrire si la mise en place de la solution pourra se faire de façon transparente ou impliquera une indisponibilité de service ou une marche partielle de celui-ci.

2. LES IMPACTS TECHNIQUES

Partie technique du document, l'objectif est de décrire tous les impacts sur l'infrastructure, le matériel, les applicatifs… Il faudra mettre en évidence tous les composants impactés tels :

-les postes de travail

-les serveurs

-le réseau

-l'Active Directory…

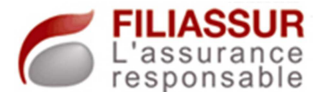

En complément, dans un souci de gestion de l'espace disque, une partie dédiée à la charge disque demandée par la solution est imposée. Cette même analyse doit être effectuée sur les capacités de stockage nécessaire à la sauvegarde des données…

3. LES BESOINS DE COMMUNICATION

Comme dans tout grand groupe, la production doit-être garantie. Le risque à minimiser sera celui de l'arrêt de production.

Dans cette partie, la stratégie de communication sera pensée et décrite. Si le besoin est manifesté, le canal de diffusion devra être choisi (mail, téléphone, rencontre…).

Les acteurs à prévenir, destinataires de cette communication, devront y être mentionnés.

4. LES PROCEDURES ET DOCUMENTATIONS

Cette partie informera le lecteur de toutes les documentations qui devront être réalisées. Ce sera des documentations d'architecture, décrivant le fonctionnement de la solution, mais aussi des procédures d'utilisation ou de mise en place.

L'objectif sera de réaliser le projet et de formaliser les actions afin de pouvoir les répéter si besoin, en utilisant une documentation fiable.

Suite à la réalisation de la synthèse des solutions possibles et des études d'impact, ces documents sont présentés à la direction. Après consultation de la documentation, la direction de l'établissement décidera de la solution à mettre en place.

## *1.4.6 Mise en place de la solution en test*

 Suite à la décision de la solution, la première étape technique peut commencer.

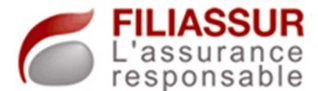

 En parallèle de la production, un environnement de test sera utilisé. Ce dernier devra être le plus voisin possible de l'environnement de production.

 De cette façon, nous pourrons réaliser les opérations de mise en place de(s) produit(s), de paramétrage de la solution… sans impact sur le travail des utilisateurs de l'entreprise.

 L'objectif sera, ici, de mettre en place la solution tout en appréhendant les éventuels problèmes de compatibilité avec d'autres logiciels, de disfonctionnements… Ces problèmes devront être solutionnés lors de cette phase.

 De même, cette phase de tests sera réalisée pour effectuer la création de tous les documents d'architecture, de procédures de mise en production…

 A l'issue de cette période, toutes ces documentations seront confiées au responsable des systèmes d'informations. En même temps, une première recette sera effectuée via différents tests réalisés.

 Suite à la validation des documents et des premiers tests, l'accord à la mise en production pourra être donné.

## *1.4.7 Mise en production*

 Cette étape va être l'aboutissement des recherches menées, des tests réalisés…

 Selon une date déterminée en fonction du planning avec le responsable du système d'information, l'installation de la solution sera effectuée. Si une communication est nécessaire, les personnes impactées seront informées de cette date et des conséquences sur leurs outils de travail.

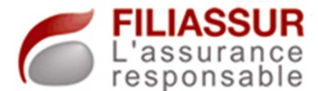

 Dans cette optique, la documentation créée en phase de test sera utilisée. Si des correctifs doivent être apportés à ces documents, ces derniers seront modifiés.

## *1.4.8 Période de recette*

 Deux types de recette sont prévus. Il y a tout d'abord la recette technique puis la recette fonctionnelle.

1. RECETTE TECHNIQUE

A cette période, la solution est déployée et les utilisateurs interagissent sur le(s) nouveau(x) processus.

La recette technique consistera à analyser l'outil utilisé afin de pouvoir appréhender les éventuels débordements, conséquences non anticipées… Cette recette commence dès la mise en production du projet afin de pouvoir agir au plus tôt.

Les utilisateurs seront intégrés à la démarche. Ils devront, dans leur travail de tous les jours, informer le service informatique des éventuels bugs observés, problèmes divers (Messages d'erreur…).

2. RECETTE FONCTIONNELLE

La recette fonctionnelle se déroulera en même temps que la recette technique.

Pour celle-ci, il s'agira de constater l'atteinte des objectifs imposés par le projet. Durant cette période, les utilisateurs seront audités afin de recueillir leurs observations au niveau des objectifs fonctionnels.

Si certaines attentes ne sont pas satisfaites, un recensement précis des points à améliorer sera réalisé afin de prévoir des actions correctives sur le produit.

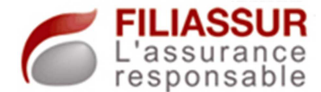

## *1.4.9 Décomposition du projet*

Dans le cas du projet de création d'un système d'information chez Filiassur, j'ai fait le choix de décomposer ce vaste sujet en différents projets.

Cette méthode m'a permis de me concentrer sur chaque point, un par un, tout en intégrant ce dernier dans la démarche global.

La démarche projet, décrite ci-dessus, a donc été réalisée pour chacun des « sous-projets ».

En somme, nous avons considéré le projet de création du système d'information comme étant un ensemble de projets à mener qui devront être traités à part entière.

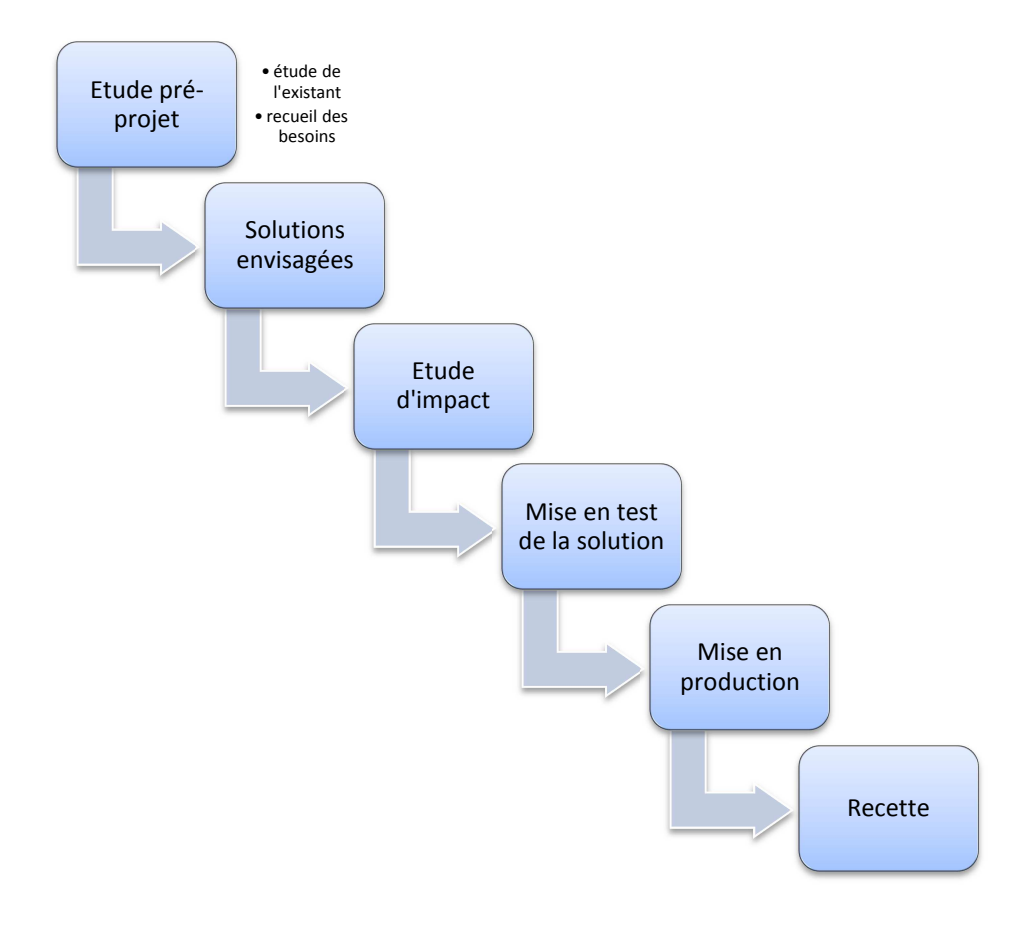

**Figure 3 - Schématisation de la démarche projet** 

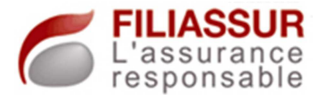

# **Chapitre 2 - Initialisation du projet**

## **2.1 L'architecture existante**

Avant de pouvoir réellement cerner les besoins du groupe, il m'a été impératif d'appréhender tout le fonctionnement existant. L'équipe de travail, malgré la présence d'un système d'information inadapté, exerçait déjà leurs compétences au sein de Filiassur.

De ce postulat, il était incontestable que des méthodes de travail, des processus de diffusion de l'information et autres étaient déjà en place. Il n'était ainsi pas envisageable de réaliser le projet sans se baser sur ces méthodes et habitudes de travail.

 La première analyse réalisée fût concentrée sur les aspects informatiques du site. En ce sens, des étapes telles que la découverte du parc de machine des utilisateurs, des serveurs déjà en place… furent réalisées.

 Après avoir réalisé une cartographie du site, nous avons réalisé des audits des utilisateurs afin de nous permettre de baser nos études sur des informations réelles.

 Toutes ces étapes nous ont permis de décrire le besoin de façon concrète, notamment, grâce à la mise en évidence de dysfonctionnements ou d'inadaptations du système.

### *2.1.1 Etude de l'existant*

1. REALISATION DE L'INVENTAIRE DU PARC INFORMATIQUE

Le site Filiassur du Havre concentre un parc informatique relativement important. Le nombre de ventes étant très nettement corrélée aux nombres de personnes appelées « télévendeurs », le but est de mettre en place une exploitation importante.

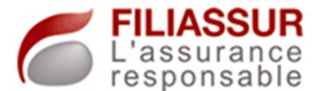

De ce fait, une soixantaine de machines clientes y sont présente. Tous les postes sont identiques, ce sont les mêmes machines du constructeur HP.

Ces dernières sont liées à un contrat de location, elles ne sont pas achetées. Le prestataire chargé de la réalisation du contrat de location est Quadria.

L'impact positif d'un tel contrat réside dans le fait que toute opération physique liée à la maintenance de la machine suit à un défaut, problème ou autre est de la responsabilité du prestataire.

Le service informatique du site ne prend en charge que les problèmes softwares des machines. Pour toute autre problématique, un ticket sera ouvert chez Quadria.

Tous ces postes sont également de configuration identique et fonctionnent avec Windows XP en 32 bits.

En complément, six PC portables composent le parc. Ces derniers sont attribués aux responsables de la production, du service gestion de contrat, à la direction ainsi qu'au responsable du service informatique.

En parallèle de l'exploitation, c'est-à-dire les télévendeurs<sup>2</sup>, tous les services administratifs ont recours fréquemment au matériel d'impression ou de numérisation.

Tous ces périphériques sont utilisés pour l'impression des nouveaux contrats, des rapports internes pour la direction Ces derniers sont donc, de façon journalière, sollicités par les services gestion de contrat, informatique ainsi que la direction. Toute la partie exploitation n'a pas de besoin concernant l'impression ou le matériel de numérisation.

 $\overline{\phantom{a}}$ 

<sup>&</sup>lt;sup>2</sup> Un télévendeur est une personne dont l'activité est l'appel à domicile dans le but de vendre des contrats

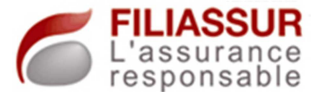

L'implantation de ces périphériques au sein des locaux du Havre est déterminée par celle des services.

Au rez-de-chaussée, une machine d'impression est installée. Elle est dédiée à la gestion de contrat. Reliée au réseau téléphonique, cette dernière permet aussi la réception et l'émission de fax.

Au premier étage, une imprimante est présente dans le bureau des responsables de la production. Ce matériel sera alors utilisé, la plupart du temps, pour l'édition de rapports destinés à la direction. De façon journalière, ce rapport sera créé et permettra l'analyse des résultats.

La dernière machine est située au deuxième étage, près du service informatique, dans les bureaux de la direction. Ce multifonction est la seule du site qui permet l'impression ainsi que la numérisation des documents.

Le site intègre, de plus, une salle serveur climatisée dans laquelle sept serveurs étaient installés ainsi qu'un lecteur de bande LTO3<sup>3</sup>. Tout ce matériel est installé en rack dans des armoires 42U<sup>4</sup> prévues à cet effet.

La solution de téléphonie : trois serveurs sont utilisés pour émettre les appels ainsi que, en matériel dédié téléphonie, des T2<sup>5</sup> et une « Media Gateway ». Concernant cette dernière, son rôle sera de piloter les T2 afin de répartir la charge.

Les trois serveurs utilisés ont tous des rôles différents et complémentaires. Le premier est celui qui va héberger la base de données. Toutes les fiches client avec leur nom, prénom, adresse… y sont stockées.

 $3$  LTO3 : dispositif de stockage sur bande magnétique (Linear Tape-Open)

<sup>&</sup>lt;sup>4</sup> 47U : armoire divisée en 47U qui est une unité de longueur désignant la hauteur d'un matériel électronique (4.445 cm)

<sup>&</sup>lt;sup>s</sup> T2 : c'est un standard de transfert pour les données numériques, couramment utilisé pour désigner le matériel de communication téléphonique servant à la gestion des canaux

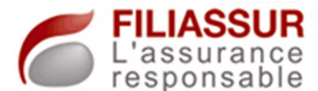

Le second serveur est la machine qui gère la présentation aux télévendeurs. Il héberge donc un serveur IIS $^6$ . L'utilisateur doit alors se rendre sur une page web qui lui remontra toutes les informations concernant la personne à appeler avec, en particulier, une partie à remplir sur la validation ou non de la vente.

Le dernier acteur pour la téléphonie est le serveur ACD<sup>7</sup>. Pour chaque remontée de fiche, l'ACD va prendre en charge la numérotation à effectuer et l'acheminement de la communication.

Le schéma ci-dessous montre le processus interne d'un appel téléphonique.

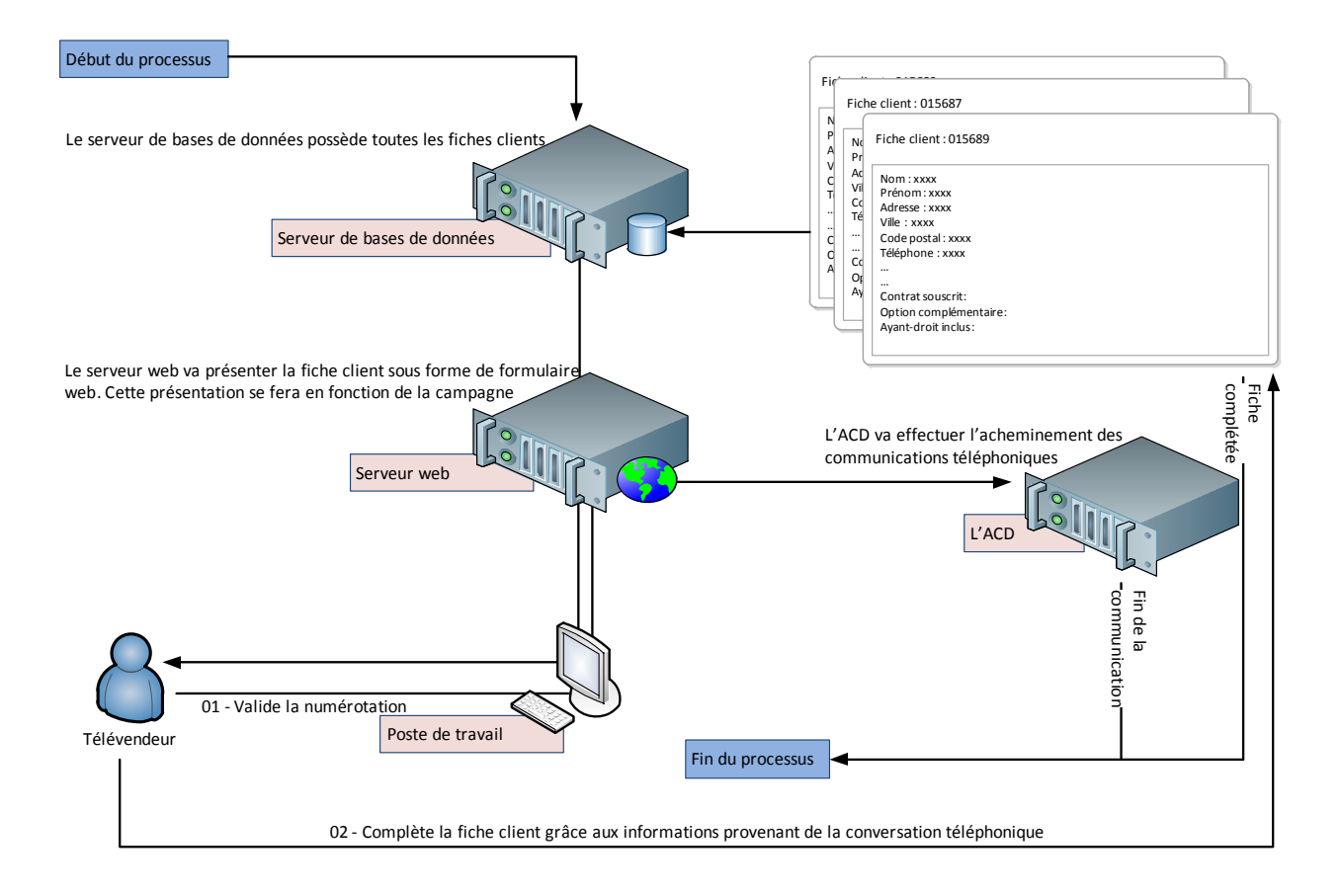

### **Figure 4 - Processus d'appel téléphonique**

 $<sup>6</sup>$  IIS : serveur web Microsoft, Internet Information Services</sup>

 $^7$  ACD : commutateur automatique qui permet d'acheminer les communications téléphoniques, Automatic Call Distributor

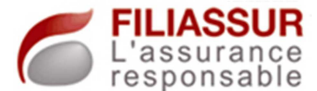

Avec cette technologie, le télévendeur doit seulement valider la numérotation via un bouton sur le formulaire web et, par la suite, remplir ce dernier avec les nouvelles informations.

A la fin de la communication, la base de données sera enrichie par les nouvelles saisies et l'appel téléphonique, qui est enregistré systématiquement, est stocké sur les disques locaux de l'ACD.

Le groupe Filiassur, pour son exploitation, a recours à deux autres prestataires, dédiés à la téléphonie.

Le premier est Vocalcom. Le matériel destiné au centre d'appel, c'est-à-dire le serveur web, de bases de données et l'ACD, est loué à cette entreprise. La Media Gateway est inclue dans ce lot et forme le matériel dédié au call center.

Le second acteur est Universal Connect. Tout le matériel de ce fournisseur est loué et permet l'acheminement des données vers le réseau via des lignes SDSL<sup>8</sup>. Concrètement, l'ensemble du matériel T2 leur son propriété.

Ces matériels sont connectés ensemble et complémentaires. La partie « Vocalcom » est l'acteur qui permet les prises d'appel, le mécanisme de fiche client… et est entièrement dédié au réseau local.

Suite au travail effectué par ces appareils, la partie Universal Connect est sollicitée. Elle permet le lien vers l'extérieur.

Le prochain schéma présente cette connexion tout en présentant le fonctionnement des T2. En effet, ces derniers sont redondés, il y a un double appareil et une double ligne SDSL. Le basculement d'une ligne à l'autre se fait via le collecteur de VOIP<sup>9</sup>.

l

 $^8$  SDSL : Symmetric Digital Subscriber Line, réseau à haut débit en symétrique (émission = réception)

<sup>&</sup>lt;sup>9</sup> VOIP : Voice Over Internet Protocol, voix sur IP

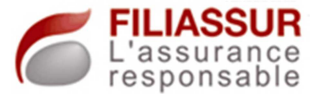

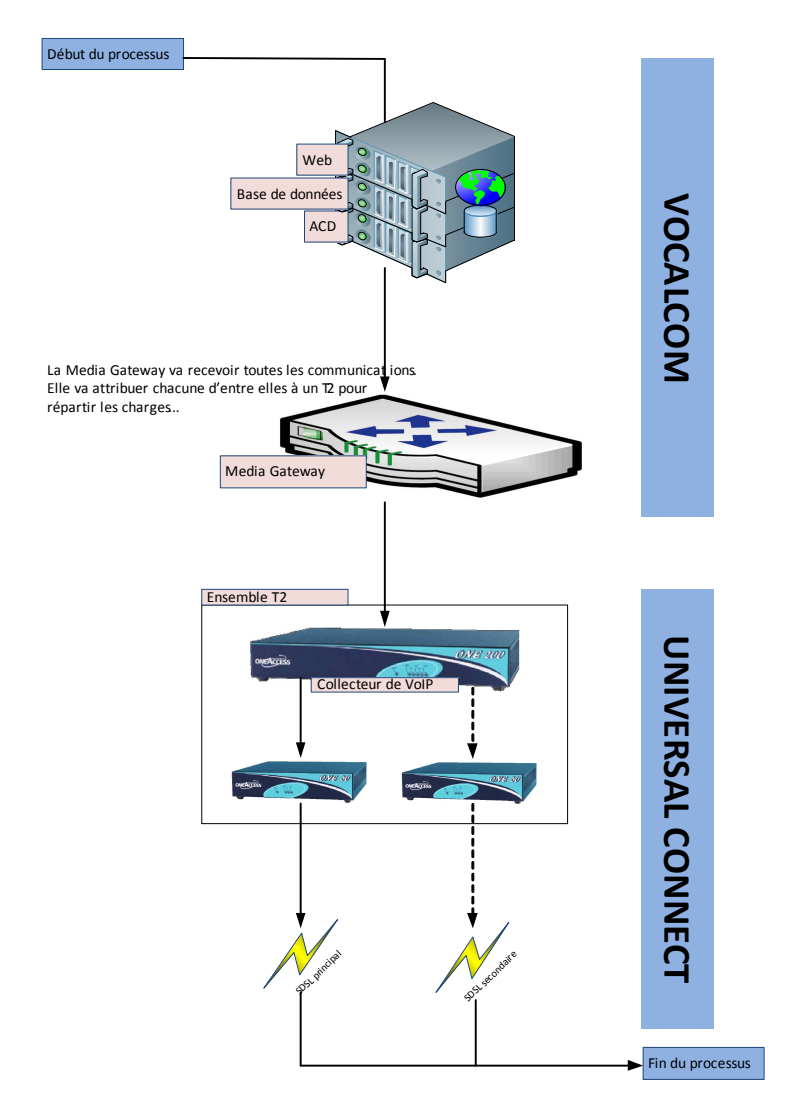

#### **Figure 5 - Interconnexion des matériels Universal Connect et Vocalcom**

Actuellement, Filiassur possède 75 canaux de communication par l'intermédiaire de deux T2 de trente canaux et d'un demi-T2 de quinze canaux.

En complémentarité du matériel de téléphonie et de ces serveurs, Filiassur s'est doté de quatre serveurs distincts.

Le premier est une machine destinée à la production sur lequel le projet devra être intégré.

Le second est un serveur plus ancien qui sera utilisé pour recréer l'environnement de test nécessaire avant toute mise en production.

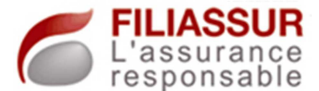

La machine suivante est un serveur qui était déjà utilisé pour tous les transferts de fichiers de l'extérieur du site vers l'intérieur via le protocole FTP<sup>10</sup>.

Pour finir, un serveur NAS<sup>11</sup> avait été acquis dans un but de l'intégrer dans une nouvelle politique de sauvegarde.

La partie réseau est simple, un réseau local de performance 100Mbits/sec est utilisé grâce à des connexions cuivre.

Le réseau est d'une topologie en étoile. Tous les périphériques réseaux « classiques » sont interconnectés sur deux Switch HP (postes de travail et imprimantes).

Ces deux switchs sont reliés sur un autre Switch Netgear sur lequel tous les serveurs sont connectés.

Le lien vers l'extérieur utilise une tout autre connexion que la partie téléphonie, c'est un lien ADSL<sup>12</sup>. Pour router les données, une LiveBox pro est connectée sur la LiveBox. (Voir schéma ci-dessous)

 $10$  FTP : File Transfer Protocol, protocole de transfert de fichier

<sup>11</sup> NAS : Network Attached Storage

<sup>12</sup> ADSL : Asymmetric Digital Subscriber Line

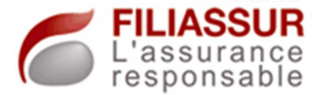

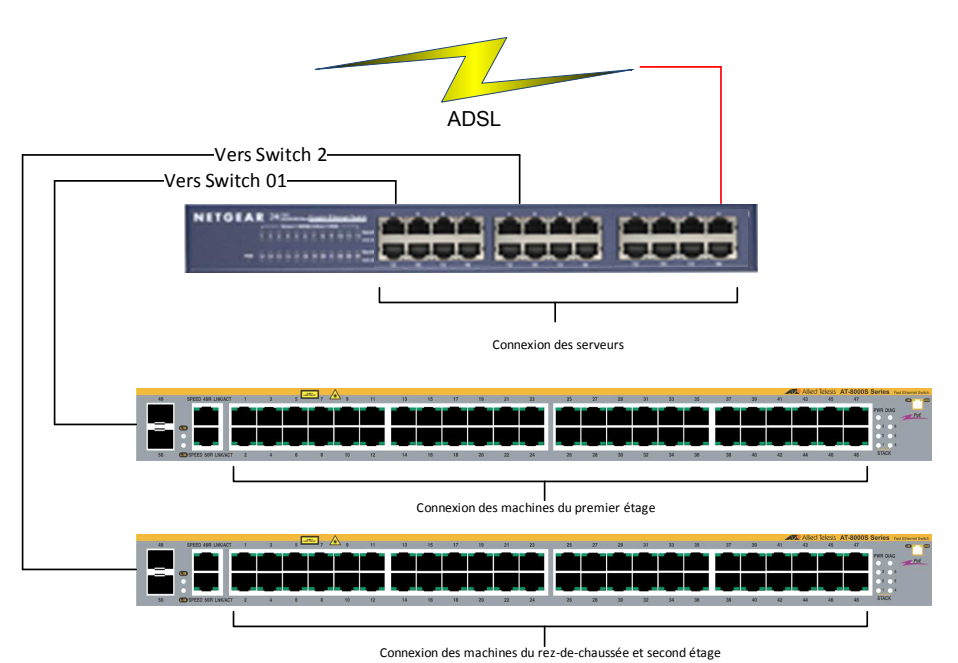

#### **Figure 6 - Connexion des périphériques réseaux**

Après avoir réalisé cet inventaire, en ayant une vue globale du fonctionnement du site, nous avons réalisé des audits des utilisateurs.

2. AUDIT DES UTILISATEURS

Dans cette analyse, nous avons suivi la structure de l'organisation et avons audité chaque service. Nous avons donc rencontré les différents intervenants afin de comprendre et définir leurs méthodes de travail, en quoi consiste-t-il…

L'exploitation, soit les télévendeurs, sont utilisateurs des solutions de téléphonies expliquées précédemment et n'ont aucun besoin « bureautique ». Les postes de travail confiés à ce groupe doivent juste permettre aux personnes de naviguer sur le site web du serveur.

Leurs responsables, quant à eux, doivent avoir cet accès mais doivent aussi pouvoir aller rechercher les enregistrements vocaux stockés sur l'ACD, créé les documents de rapport d'activité et les échanger avec la direction et le service gestion.
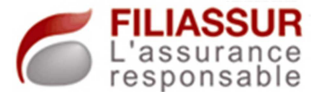

Ils doivent donc avoir un accès au système qui leur permettrait de classer leurs informations et de les diffuser.

 Le service gestion de contrats est une structure orientée « bureautique ». En ce sens, l'outil de travail est principalement le logiciel Word de Microsoft. Leur tâche principale est la création et l'envoi des nouveaux contrats issus des ventes réalisées par les télévendeurs.

Dans ce but, le service doit avoir accès aux fiches client stockées sur le réseau, au matériel d'impression…

La direction, quant à elle, doit avoir accès à tous les documents liés à l'activité des télévendeurs, à tous les contrats à rédiger ou existants, aux enregistrements vocaux… Un accès aux serveurs ainsi qu'aux documents stockés aux diverses emplacements est donc impératif. L'accès aux imprimantes est, bien entendue, un besoin concret à observer.

## *2.1.2 Mise en évidence de certains dysfonctionnements*

1. ACCES AUX DOCUMENTS

Ce fût le principal problème à résoudre. Tous les acteurs du site ont le besoin d'échanger des informations, de recourir à diverses ressources, de tout type, des fichiers texte, fichiers audio…

Tous les documents créés par les utilisateurs étaient stockés sur les machines, sur les disques locaux. La nécessité de diffuser l'information obligeait les utilisateurs à des échanges de mails avec, en pièce jointe, les documents.

En plus d'un fonctionnement contraignant, ce système comportait certains inconvénients. Nous citerons, par exemple, le problème de la création de plusieurs versions du fichier qui doit impérativement être rediffusé, les latences de transmission dues au transfert du mail vers l'extérieur puis vers l'intérieur…

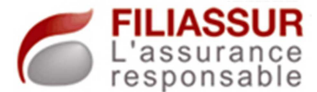

Ce problème était visible au sein même d'un service mais aussi dans la globalité de l'entreprise. Chaque service nécessite des transferts de données vers un autre.

Les ventes effectuées impliquent la création de contrat. En amont, les téléconseillers réalisent la vente. La fiche client est alors remplie puis stockée sur le serveur de base de données. En aval, le service gestion de contrats doit éditer cette fiche afin de créer le contrat approprié.

Dans un fonctionnement de type Workgroups, toutes les machines du département gestion de contrat et le serveur ne sont pas intégrés dans un même système qui permettrait de gérer le partage des ressources.

Pour résoudre ce problème, un compte local sur le serveur est utilisé. Sur chaque poste de travail, deux lecteurs réseau mappés doivent être paramétrés en utilisant le compte précédemment créé. De cette façon, l'utilisateur du poste peut consulter les documents du serveur tels les enregistrements audio, contrats… Pour automatiser les opérations, une commande « net use » est utilisée via un script batch, exécutée tous les matins.

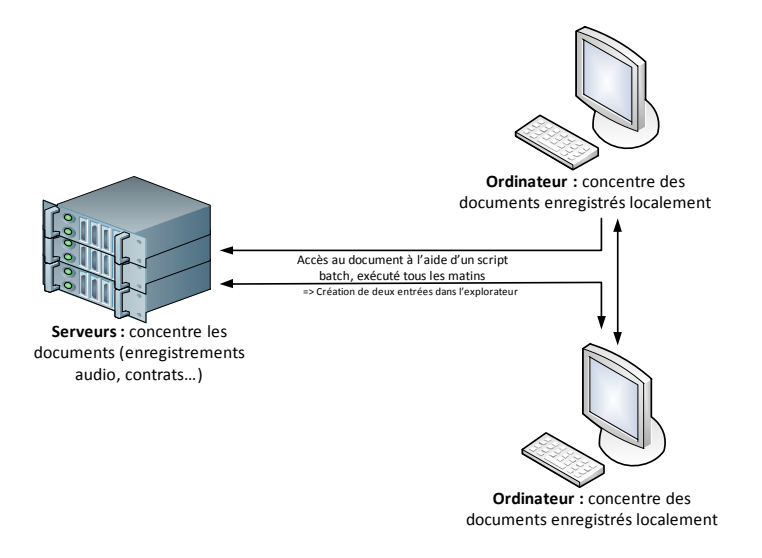

**Figure 7 - Dysfonctionnements observés** 

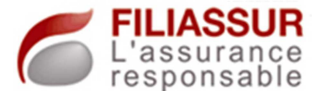

 Cette technique entraine malheureusement certaines failles de sécurité puisque le compte et mot de passe du compte local du serveur doit être inscrit dans le script (fichier non crypté).

Des problèmes de sauvegarde sont aussi présents car les fichiers sont sauvegardés de façon unique sur les disques des machines.

2. Accès aux ressources d'impression

Toutes les personnes du site, à l'exception des télévendeurs, ont le besoin de procéder à des impressions.

Dans cette optique, chaque imprimante du site doit être installée sur les postes des utilisateurs qui utilisent le matériel.

Cette opération implique l'installation manuelle des pilotes du périphérique ainsi que son paramétrage. Ces opérations doivent être réalisées pour chaque ordinateur.

Le remplacement d'un matériel obsolète, l'installation d'un nouveau multifonction… nécessite une intervention du service informatique sur chaque poste impacté.

3. UNE ADMINISTRATION INFORMATIQUE DIFFICILE

Chaque poste de travail a un fonctionnement de manière isolée, ils sont tous configurés en Workgroups. Avec ce type de groupe, chaque ordinateur a ses propres ressources, ses propres paramètres.

Conséquence directe, l'administration des postes est un point compliqué dans la gestion du parc informatique.

En effet, chacun d'entre eux existent de façon « autonome », impliquant une action humaine sur tous les postes quand un nouveau paramètre de sécurité doit être configuré, une installation doit être faite…

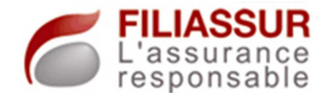

# **2.2 La décomposition du projet en thématique**

 Suite à l'obtention de toutes ces informations, un plan d'action fût dressé. En ayant comme objectif la mise en place d'un système d'information efficace, le but est de résoudre les problèmes précédemment cités.

 Afin de pouvoir agir sur tout le parc de façon simultanée, le premier des sous-projets sera la création d'un domaine. L'intégration de tous les postes du site dans ce domaine sera la seconde étape, suivi de la mise en place d'une architecture fichier adaptée, de règles de gestion efficaces.

 Pour résoudre les problèmes concernant les matériels d'impression, la création d'un système de gestion d'impression sera réalisée, précédant la mise en place d'une politique de sauvegarde.

# **2.3 L'étude des impacts**

 Par sous-projet, une étude d'impact a été réalisée. Ces parties ont été volontairement créées car leurs impacts sont différents.

1. CREATION DU DOMAINE

Les opérations liées à la création du domaine n'ont pas, à ce niveau, d'impact fort sur le parc puisque ce dernier n'y sera intégré que plus tard.

Cette tâche se fera exclusivement sur le serveur. Il faudra créer le domaine et paramétrer l'annuaire intégré.

Pour cela, un redémarrage du serveur est à prévoir et implique, en principe, des impacts conséquents sur les services apportés aux utilisateurs, ce sont des arrêts de service.

Dans le contexte, aucun arrêt de service n'était à anticiper car le serveur n'était utilisé par aucun utilisateur.

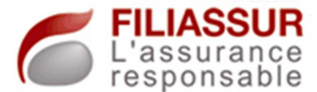

La communication résultante fût donc simple. Nous avons informé les personnes de la réalisation du projet, à titre informatif.

2. INTEGRATION DU PARC AU DOMAINE

Cette étape va avoir de forts impacts sur l'ensemble des postes de travail. Nous allons changer leur environnement, et donc, celui de l'utilisateur.

 Les impacts organisationnels sont donc importants et devront être anticipés. Un plan de migration a donc été élaboré.

 Une communication appropriée a été mise en place, le but étant d'accompagner l'utilisateur dans la phase de changement et de valider avec lui, le bon déroulement de la migration.

 Un retour en arrière en cas de problème était possible. L'ancien profil de l'utilisateur ne devra pas être supprimé du disque. De cette façon, par exemple, si un document n'a pas été migré, il faudra être capable de le retrouver.

3. MISE EN PLACE D'UNE ARCHITECTURE « FICHIER »

Opérations réalisées exclusivement sur le serveur, les impacts sur l'environnement de travail des utilisateurs sont importants.

La mise en place de nouvelles habitudes de travail implique une communication générale ainsi qu'une communication ciblée vers chaque utilisateur.

4. CREATION DE GROUP POLICY OBJECT

Impliquant une communication globale, ce projet a un impact très important car le périmètre d'action comprend tous les postes de l'entreprise.

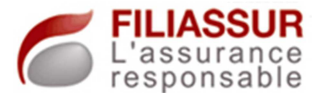

Un retour en arrière est possible car ces opérations sont de « simples » création d'objets que nous pouvons, à tout moment, modifier ou supprimer.

Pour cette réalisation, de forts impacts techniques devront être anticipés. Les processus de travail actuel concernant l'administration des postes, le paramétrage du système d'exploitation… allaient être modifiés.

5. MISE EN PLACE D'UN SYSTEME DE GESTION DES IMPRESSIONS

De la même façon que pour tous les projets précédemment cités, l'impact est non négligeable car tous les postes sont intégrés au projet.

Un accompagnement des utilisateurs doit être prévu durant cette étude car nous changerons l'environnement de travail des utilisateurs. La communication devra être réalisée globalement puis, par la suite, plus précisément, par un rendez-vous pour leur présenter les nouvelles fonctionnalités.

Le retour en arrière est possible pour ce point, l'imprimante installée localement sur les postes ne devra pas être supprimée dès la réalisation du projet. Elle ne le sera qu'après validation des opérations.

6. CREATION D'UNE POLITIQUE DE SAUVEGARDE

Le travail réalisé, en étude d'impact, concernant les sauvegardes, est essentiellement une diffusion d'une communication vers toutes les personnes du site.

Cette dernière a pour rôle de sensibiliser les utilisateurs au principe de sauvegarde, de leur apporter l'information…

Des impacts techniques forts ont été listés. La mise en place du système de sauvegarde est, techniquement, complexe et devra donc être documenté.

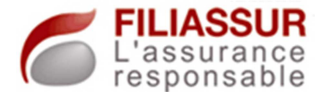

# **2.4 La réalisation**

Grâce au rapport effectué suite à l'étude de l'existant et du recueil des besoins, les différentes études d'impacts des solutions à mettre en place ont été validées.

La réalisation des opérations a alors commencé, selon le déroulement initialement prévu.

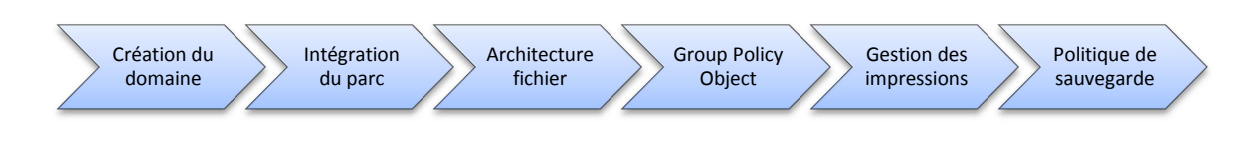

**Figure 8 - Projets à réaliser** 

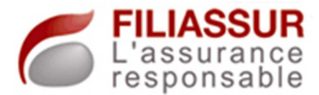

# **3.1 Création du domaine**

#### *3.1.1 Le domaine*

La situation présentée précédemment était insatisfaisante et inadaptée pour le fonctionnement à l'optimum de l'entreprise.

La volonté d'unifier tout le parc dans une entité logique était donc importante. Nous avons donc créé le domaine « Filiassur.lan ». Le serveur qui n'était pas utilisé est donc devenu le contrôleur de domaine principal.

Grâce à cette machine, le réseau local a été doté d'une plateforme de management des comptes utilisateurs, machines… Un annuaire nommé « Active Directory » a donc été établi dont le rôle sera d'héberger tous les objets nécessaires. Ces derniers sont des éléments symbolisant les acteurs présents dans le domaine et vont permettre de concentrer leurs informations propres.

Par l'implantation du domaine, l'administration des ressources présentes sera facilitée. En effet, cette dernière se fera sur un point d'entrée unique. Toutes les informations seront alors disponibles pour le réseau.

Toutes les informations concernant les utilisateurs, les ordinateurs… seront stockées sous forme de comptes dans l'annuaire, dans une base de données unique.

La sécurisation du réseau sera accrue car la gestion de l'accès aux informations ou au poste pourra être réalisée de façon précise, fiable et centralisée.

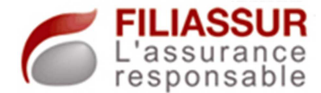

#### *3.1.2 La réalisation*

Prévu à cet effet, un serveur avait été acheté et installé dans la salle serveur. La création du domaine allait alors se réaliser sur cette machine « srv-filiassur-dc ».

Grâce à l'assistant de construction du domaine « dcpromo », cette étape fût réalisée aisément. Le domaine « Filiassur.lan » fût alors créé.

L'objectif du domaine est de permettre la gestion centralisée des objets du réseau. Pour mettre en place une telle administration, l'étape suivante fût celle de la création des utilisateurs et des groupes du domaine.

Les comptes des utilisateurs ont alors été créés avec toutes les informations relatives à la personne. Ces informations sont importantes car elles pourront être utilisées par d'autres composants du réseau (Serveur de messagerie…)

Tous ces objets ont été regroupés dans une unité d'organisation $^{13}$ appelé « Utilisateur ». Un tel classement permettra d'effectuer d'affiner les futures recherches d'objets.

De la même façon, deux différents  $UO<sup>14</sup>$  nommés « Ordinateur » et « Serveur » furent destinés au regroupement de tous les comptes des machines et des serveurs présents sur le réseau.

L'intérêt d'une administration centralisée réside, notamment, dans le fait que des groupes d'objets peuvent être réalisés. Nous pourrons alors appliquer des paramètres dédiés à certains groupes. L'obligation de réitérer l'opération sur tous les comptes sera alors inexistante.

Pour cette création, une vue « métier » a été respectée. En ce sens, nous avons créé des groupes « informatiques », « gestion », « direction »…

l

 $13$  Unité organisationnelle : entité logique permettant la classification des objets, tel un répertoire

<sup>&</sup>lt;sup>14</sup> UO : unité organisationnelle

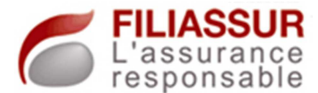

Cette méthode permettra, ensuite, d'allouer des ressources à tous les membres d'un service. Un nouvel utilisateur, qui intégrera un groupe, bénéficiera de fait des paramétrables réalisés en amont.

Deux différents types de compte ont été mis en place. Les premiers, les groupes globaux comporteront les objets utilisateurs. La particularité de ces groupes est leur « étendue ». En effet, les groupes globaux pourraient comporter des objets de différents domaines.

A l'inverse, pour les groupes locaux, seuls des objets du même domaine pourront y être membres. Ce groupe sera utilisé pour l'affectation des ressources.

Afin de mettre en place un système efficace de diffusion de la ressource, les groupes globaux seront membres des groupes locaux.

Ainsi, nous utiliserons les groupes locaux pour paramétrer l'accès aux ressources et les groupes globaux pour intégrer ou retirer un utilisateur.

Par la suite, si le besoin de créer un nouveau domaine apparaissait, grâce à l'utilisation des groupes globaux, nous pourrions autoriser des acteurs de différents domaines à utiliser des ressources de ces différents domaines, de façon confondue.

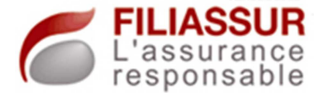

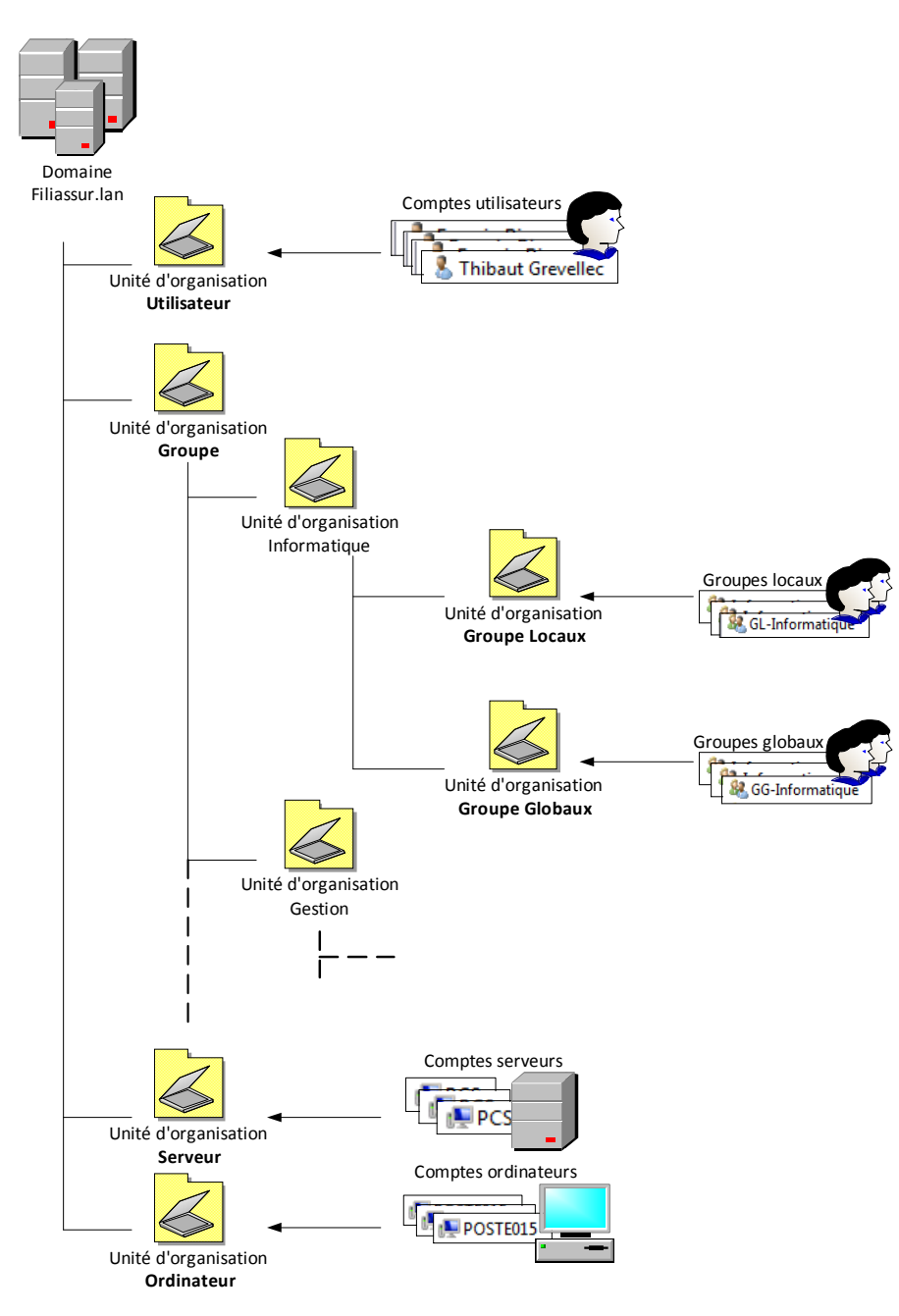

**Figure 9 - Organisation de l'Active Directory** 

## *3.1.3 La réplication*

La mise en place du domaine implique forcément la création d'un mécanisme appelé la réplication.

Comme vu précédemment, l'Active Directory est l'annuaire de l'entreprise qui va permettre à des objets de se connecter au réseau. La machine qui hébergera cette base de données sera appelée contrôleur de domaine.

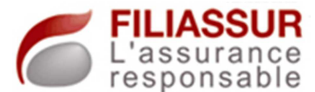

Dès qu'un utilisateur ou autres voudra s'authentifier, une demande sera émise vers ce serveur. Si, par exemple, en cas de défaillance matérielle, cette machine n'est pas joignable, l'émetteur de la demande ne sera pas autorisé à accéder aux ressources du domaine.

La priorité sera donc de posséder une disponibilité certaine quant à ce service. Dans cette optique, nous avons créé un second contrôleur de domaine.

Une machine distincte sera utilisée à cet effet. Après l'intégration du poste de travail au domaine, tout le paramétrage nécessaire fut réalisé grâce à la commande « dcpromo ».

Le fait de posséder deux machines contrôleur de domaine a entraîné la mise en place du système de réplication. Grâce à ce dernier, tous les paramétrages, création d'objets de données et autres seront automatiquement dupliquées sur la seconde machine.

La réplication est donc le terme utilisé pour désigner ce partage d'information. Son objectif est d'assurer la cohérence des informations entre différentes sources de données afin d'améliorer la tolérance aux pannes.

Avec la mise en place de cette réplication, nous avons traité tous les problèmes potentiels que nous aurions pu rencontrer suite à la défaillance de l'unique contrôleur de domaine.

Cette étape ayant été réalisée, afin de faire bénéficier à tous les utilisateurs des avantages du domaine, l'objectif suivant fut l'intégration de toutes les machines dans ce domaine.

## **3.2 Intégration du parc au domaine**

Intégrer le parc dans le domaine a été une phase réalisée en deux étapes. La première fut l'intégration des serveurs dans le domaine puis, la seconde, l'intégration des postes de travail.

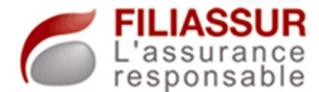

#### *3.2.1 Les serveurs*

Tous les serveurs qui étaient déjà en place dans le réseau étaient ceux dédiés à la téléphonie. Ces derniers hébergeaient donc toutes les fiches clients, les enregistrements vocaux des communications téléphoniques…

Pour faciliter la diffusion des informations et l'administration des partages, ces trois serveurs ont été intégrés au domaine.

La solution de téléphonie hébergée sur ces serveurs n'a pas été impactée par ces réalisations. En effet, l'interconnexion du matériel est gérée dans l'applicatif. Le serveur web est accessible par toute personne du réseau car l'applicatif intègre une authentification propre. Toute communication de ce serveur vers la base de données se fait via un compte propre à SQL Serveur<sup>15</sup>, totalement indépendamment de la plateforme Windows.

De la même façon, l'intégration du serveur NAS fut aisée puisque celui-ci n'était pas encore utilisé et que, par conséquent, aucun profil utilisateur n'était créé…

La réalisation de cette étape se termina avec l'intégration au domaine du serveur dédié au transfert de fichiers ainsi que du serveur dédié à la création de tests.

## *3.2.2 Les postes de travail*

L'intégration des postes de travail des utilisateurs fut une étape délicate. En effet, puisqu'ils utilisaient leurs stations de travail, stockaient leur document en local, certains profils étaient déjà créés.

Le but fut donc de partir de cet existant, pour l'intégrer dans le domaine. Nous parlons alors d'une migration de profil.

l

<sup>&</sup>lt;sup>15</sup> SQL Serveur : est l'applicatif hébergé sur le serveur qui permet le regroupement des données dans une base de données, produit Microsoft. (SQL : Structured Query Language)

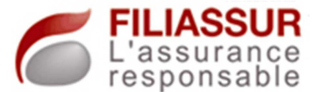

Pour cette réalisation, je fis le choix de travailler en compagnie de l'utilisateur. La mise en place d'un mécanisme automatique dans la tâche n'était pas indispensable compte tenu du nombre de machines à migrer.

En amont, avant de migrer les données, quand l'utilisateur n'était pas présent sur le site, j'effectuais la première opération, c'est-à-dire l'intégration de la machine dans le domaine. De cette façon, une première connexion avec le compte du domaine de l'utilisateur sur la machine allait créer son nouveau profil.

Le lendemain, comme pour chaque connexion, l'utilisateur allait se connecter grâce au compte local de la machine.

L'opération suivante allait pouvoir se faire avec l'utilisateur. Celle-ci allait consister à la reprise de tous les documents nécessaires afin de les intégrer dans le nouveau profil de l'utilisateur : le profil domaine.

L'intérêt de procéder avec l'utilisateur est certain. D'une part le temps nécessaire à la réalisation de la tâche est réduit, en effet, nous avons directement l'information sur les différents lieux de stockage des documents. D'autre part, cela permet d'intégrer l'utilisateur dans la démarche, lui présenter les avantages de la nouvelle configuration… De cette façon, cette personne va adhérer à la démarche et une relation client-fournisseur va être créée entre nous.

Des documents tels des fichiers textes, les feuilles de calcul, les favoris, les archives des boîtes mail… ont été intégrés dans la migration.

À la fin des opérations, une réinitialisation du mot de passe était réalisée. De cette façon, l'utilisateur devra personnaliser son nouveau mot de passe à la prochaine connexion.

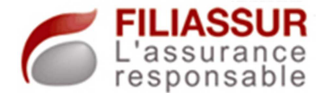

#### *3.2.3 Les procédures*

Toutes les étapes concernant ce projet ont fait l'objet de procédures. Les opérations qui consistaient à créer les utilisateurs, à créer des groupes métiers… devaient être formalisées.

Il fallait assister la personne dans les étapes de création d'un utilisateur. Elle devra mettre en évidence la technique utilisée pour renseigner l'objet dans l'Active Directory, et intégrer cet objet dans un groupe.

En parallèle, une documentation liée à la migration des données a dû être réalisée. Le descriptif complet des étapes à respecter a été inscrit et permettra ainsi de faciliter le renouvellement des actions.

Le schéma ci-dessous symbolisera le processus observé en mettant en évidence les différentes étapes du projet.

#### **Figure 10 - Intégration dans le domaine et migrations de données**

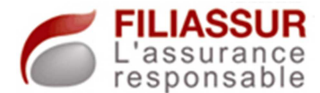

# **3.3 Mise en place d'une architecture « fichier »**

L'information est une donnée à très forte valeur. Nous l'avons vu, elle doit-être diffusée au sein d'une organisation sous un certain contrôle.

Lors des audits des utilisateurs, la principale attente concernait cette diffusion qui faisait appel à de lourds processus (envoi de mails…).

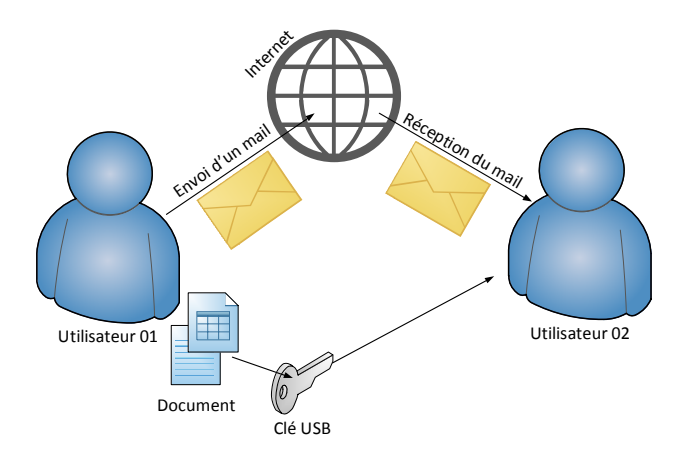

#### **Figure 11 - Ancienne méthode de diffusion de l'information**

La mise en place d'une architecture « fichier » avait donc comme objectif de faciliter l'administration et la diffusion de l'information. Dans cet esprit, deux axes de travail ont été établis.

Le premier concerna la stratégie de stockage des fichiers des utilisateurs alors que le second allait mettre en place un mécanisme de diffusion de la donnée des périphériques de numérisation.

## *3.3.1 Stratégie de stockage des données utilisateur*

Toutes les données stockées sur les machines, en local, ne peuvent pas être partagées sans la création de lourds mécanismes. L'idée principale sera de faciliter ce partage, afin que chacun puisse accéder à l'information requise, à condition que la personne en ait les droits.

Pour créer un tel mécanisme, un rôle supplémentaire fût attribué au contrôleur de domaine principal. Ce serveur devint donc serveur de fichier.

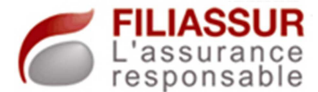

Ce type de rôle permet à une machine de devenir l'acteur qui va gérer le partage des fichiers dans le réseau vers les périphériques. Ces serveurs doivent avoir une grande capacité d'espace disque car ils auront la vocation d'héberger tous les documents des utilisateurs.

Le choix de la machine s'est porté sur le contrôleur de domaine car l'espace disque était suffisant, sur une partition créée à cet effet. Tous les répertoires de stockage allaient donc se trouver sur cet espace.

De la même façon que pour la création des groupes, une vue métier fût utilisée pour élaborer l'arborescence dans le répertoire racine. Nous avons donc créé autant de répertoires que de services.

Grâce à l'administration centralisée du serveur de fichiers, nous avons créé différents partages qui pointent vers un sous-répertoire. Ces espaces partagés seront accessibles via le réseau grâce au protocole  $CIFS^{16}$ .

Les permissions d'accès furent gérées grâce aux groupes locaux définis ultérieurement. Chaque service allait avoir son propre espace de partage, accessible exclusivement par les membres du groupe.

En complément, suite aux différents besoins des services, un espace nommé « Commun » fût créé avec des permissions d'accès larges. Ce répertoire devait être accessible par tout utilisateur du domaine en lecture et écriture, et servirait, notamment, dans les cas de diffusion globale de documents…

Le schéma ci-dessous présente le fonctionnement global de la diffusion de l'information, en prenant le cas du service informatique. Le fonctionnement est exactement le même pour tous les autres services.

 $\overline{a}$ 

<sup>&</sup>lt;sup>16</sup> CIFS : Common Internet File System : protocole utilisé pour accéder aux partages d'un serveur

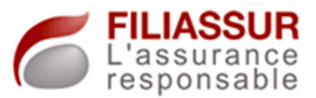

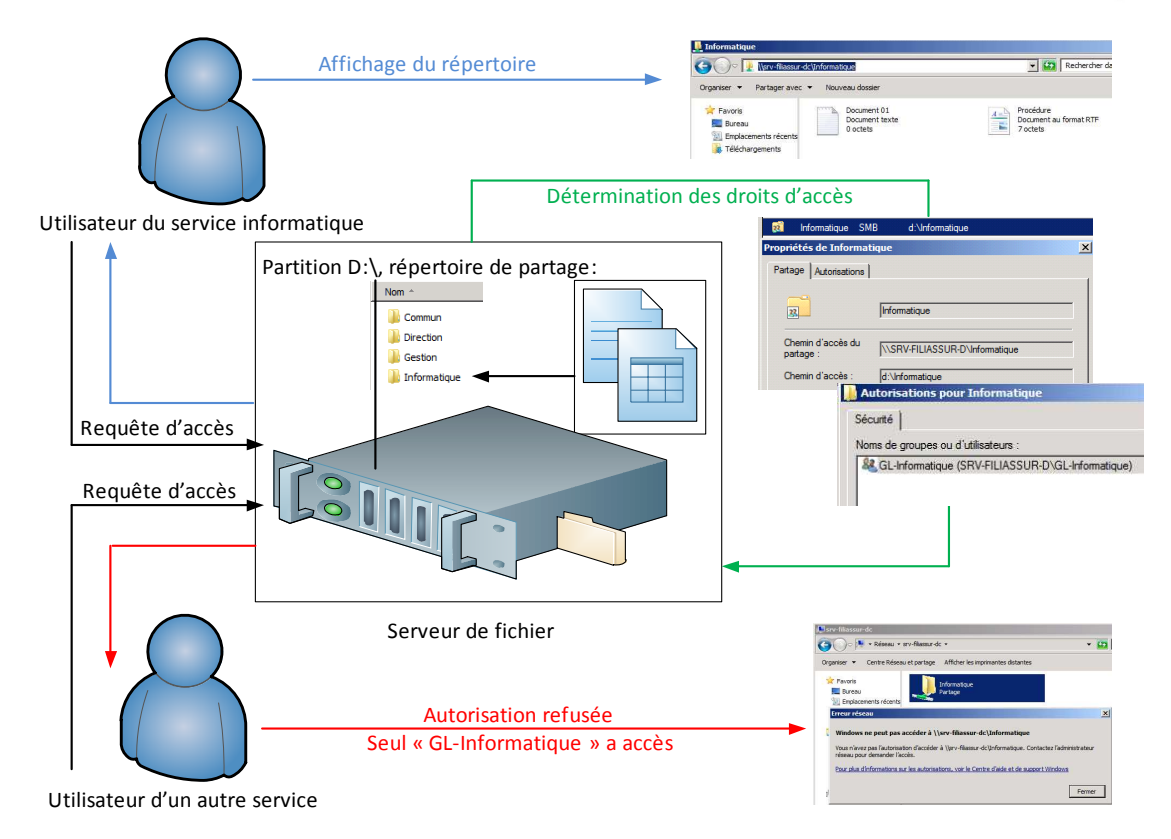

#### **Figure 12 - Stratégie de diffusion de l'information, service informatique**

Pour finaliser ce projet, des actions similaires furent créés sur le serveur de téléphonie ACD. Les nouveaux partages allaient permettre l'accès aux enregistrements vocaux aux utilisateurs du domaine via l'utilisation de leur compte.

#### *3.3.2 Diffusion des données des périphériques de scan*

Les audits des utilisateurs ont mis en évidence un dysfonctionnement important, celui lié à l'utilisation du périphérique de numérisation.

Malgré le fait que ce matériel soit réseau, l'absence d'une administration centralisée entrainait l'utilisation des logiciels de numérisation sur les postes des utilisateurs. Pour ceci, ces logiciels devaient être installés sur les machines. Pour effectuer sa numérisation, la personne devait se rendre à la machine pour installer le document, revenir à sa place pour lancer la numérisation et repartir afin de reprendre son document.

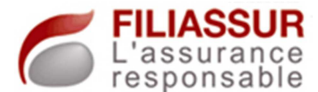

Malheureusement, ce périphérique réseau n'était pas conçu pour pouvoir déposer les documents scannés sur le réseau, directement via le protocole CIFS, ce qui aurait été une solution confortable.

Nous aurions créé des entrées dans le menu afin que l'utilisateur puisse, de façon indirecte, envoyé son document numérisé vers le répertoire du serveur de fichiers de son choix.

La solution mise en place est basée sur le même principe de fonctionnement. Le scanner du groupe était capable de se connecter à un serveur FTP afin d'envoyer un fichier.

Nous avons donc utilisé le serveur FTP déjà en place dans l'entreprise et avons créé un nouveau profil, dédié au scanner. Au sein de l'Active Directory, un compte de service fût créé. Ce dernier fût paramétré de la sorte qu'il puisse accéder à tous les répertoires partagés.

Ainsi, sur le scanner, nous avons créé des entrées portant les noms des répertoires cibles, soit « Informatique », « Gestion », « Commun »… L'utilisateur pourrait alors déposer son document puis procéder au scan. L'entrée choisie par la personne allait déterminer le répertoire cible de stockage du document scanné. Le serveur FTP allait donc récupérer le fichier puis le déposer dans l'arborescence du serveur de fichiers.

La gestion des accès aux données était alors gérée grâce au serveur de fichiers. En effet, si le fichier était envoyé dans un répertoire dédié au service, aucune autre personne du service ne pourrait le récupérer, le supprimer…

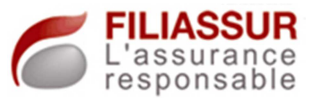

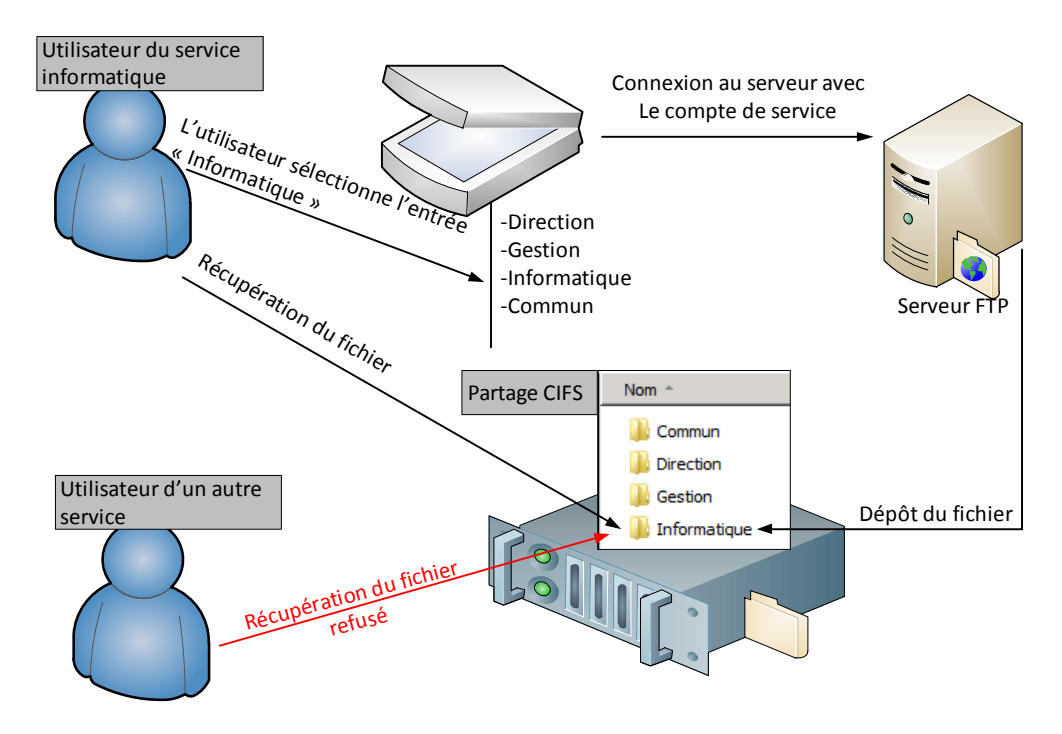

**Figure 13 - Stratégie de diffusion des données scannées** 

Suite à la mise au point de toutes ces nouvelles stratégies, un accompagnement des utilisateurs a dû être réalisé afin leur présenter les solutions, les avantages…

#### *3.3.3 Accompagnement des utilisateurs*

L'objectif était celui de sensibiliser et de former les utilisateurs. Le message devait être celui de modifier leurs habitudes de travail afin d'améliorer celles-ci. En effet, la directive fût de ne plus travailler en local, sur les disques du poste mais directement sur le réseau via les répertoires partagés.

De ce fait, avant de programmer des automatismes en fonction des groupes, les Group Policy Object, que nous verrons plus tard, nous avons apporté des lecteurs réseau aux utilisateurs. Ainsi, dans l'explorateur de l'ordinateur, un accès direct était possible vers le répertoire stocké sur une machine distante.

 La diffusion de l'information fût favorisée par le fait que ce système allait permettre aux utilisateurs de s'échanger des documents, de travailler sur les mêmes versions…

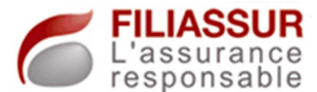

 De façon anticipée, un autre point a permis d'intégrer les utilisateurs dans la démarche. En effet, un des projets à mener, par la suite, était celui de la création d'une politique de sauvegarde. L'objectif de cette dernière sera la mise en place d'un mécanisme de sauvegarde de tous les documents utilisateurs stockés sur les serveurs et non sur les ordinateurs.

 Tous les utilisateurs ont donc été invités à déplacer leurs documents vers ces lecteurs réseaux.

#### *3.3.4 Amélioration de l'architecture « fichier »*

Suite à ces diverses réalisations, nous avons implémenté l'architecture par des exécutions automatiques à la connexion des utilisateurs. En effet, grâce à la mise en place du domaine, nous pouvons personnaliser les actions du démarrage.

Au point de vue de la structure de l'arborescence présente sur le serveur de fichiers, nous avons créé un nouveau répertoire nommé « personnel ». Cet espace fût dédié à la création de nouveaux répertoires. Ces derniers seront entièrement consacrés au stockage des fichiers propres à l'utilisateur et représentera un espace personnel.

Les différents répertoires personnels furent l'objet de nouvelles entrées dans le serveur de fichiers. Cette dernière paramétrant des droits restreints (aucun accès) pour tous les utilisateurs sauf pour la personne cible (accès en lecture et écriture).

L'action au démarrage de la session de l'utilisateur fût paramétrée via le « net logon », à l'aide d'un script. En conséquence, à chaque ouverture de session de l'utilisateur, le script créé sera exécuté et aura comme finalité la création d'un lecteur réseau dans l'exploreur de l'ordinateur.

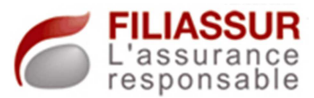

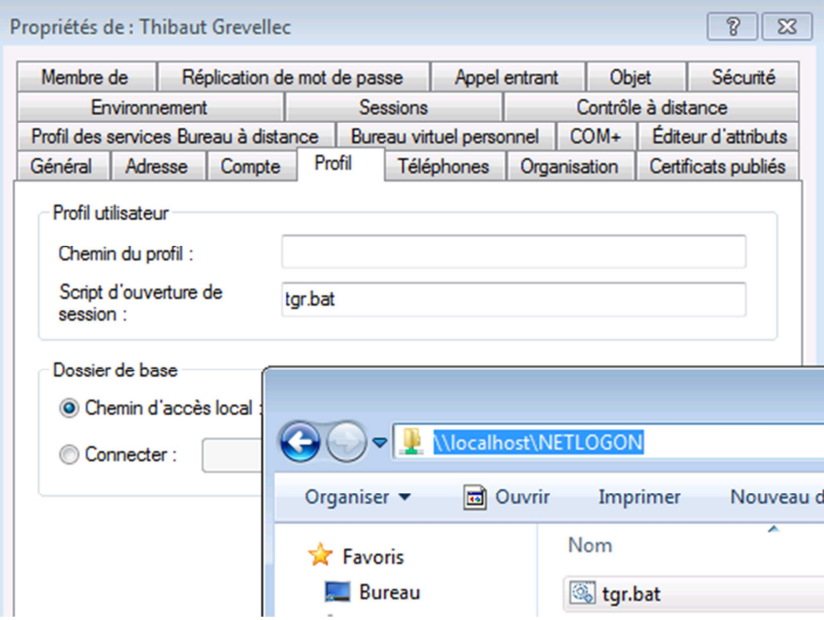

**Figure 14 - Paramétrage du NETLOGON** 

Le schéma ci-dessus montre que pour toutes les connexions de l'utilisateur, le script « tgr.bat » sera appelé et exécuté. Le recours à ce script pourra être possible car il est présent dans le répertoire spécifique du serveur « NETLOGON ».

Après avoir présenté puis validé la solution avec les utilisateurs, nous avons procédé à un déplacement des archives des boîtes mails dans ce répertoire. En effet, ce fichier est propre à l'utilisateur mais devra, par la suite, être intégré dans notre politique de sauvegarde.

A ce stade, mettant en place des nouvelles stratégies bouleversant les habitudes, nous avons eu le besoin d'automatiser certaines tâches.

# **3.4 Création de Group Policy Object**

## *3.4.1 Les « Group Policy Object »*

Le terme « Group Policy Object », désigné par « GPO » est une fonctionnalité importante pour le fonctionnement d'un domaine. L'objectif, lors de la mise en place de ces objets, sera d'automatiser des processus.

La mise en place et le paramétrage des GPO sont des fonctionnalités intégrées dans les contrôleurs de domaine et feront l'objet, comme pour

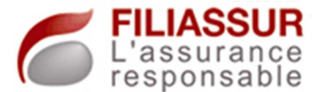

tous les objets de l'annuaire, d'une redondance vers les autres machines contrôleurs.

Grâce à l'utilisation des groupes créés précédemment, nous pourrons appliquer des paramètres de sécurité, des réglages Windows ou autres de façon personnalisée. Nous pourrons alors appliquer des stratégies par groupes, selon les exigences « métier ».

En complément, des actions pourront-être directement réalisées sur le poste de travail et non plus sur l'individu. L'objectif sera alors de gérer des paramétrages liés à la machine.

C Les paramétrages s'appliqueront à des groupes. Des paramètres propres aux services pourront être définis. propres aux services pourront être définis.

 Une police définie sera appliquée sur les environnements des utilisateurs ou les postes clients. P

Stockées sous forme d'objet, elles s'appliqueront à des objets de l'annuaire. O

## *3.4.2 Les nouvelles fonctionnalités des GPO*

Les GPO sont apparues depuis le système d'exploitation « Windows 2000 ». Dans le domaine Filiassur, les contrôleurs de domaine sont des « Windows 2008 R2 ».

Les fonctionnalités de GPO ont été revues par Microsoft afin qu'elles soient plus importantes et mieux adaptées aux besoins des administrateurs. En effet, malgré la présence de ces fonctions dans les anciens systèmes d'exploitation, le recours à des scripts était fréquent puisque les paramétrages offerts dans la console de management des GPO étaient insuffisants.

Afin de pouvoir bénéficier des nouveautés du système, la première étape fût de mettre à jour tous les postes du parc informatique. Le système d'exploitation de ces postes (Windows XP) n'avait pas la

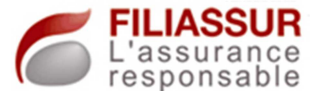

possibilité, de base, d'interpréter les nouvelles consignes délivrées, en amont, par le contrôleur de domaine.

Nous avons donc déployé un exécutable de mise à jour nommé « KB943729 », publié par Microsoft, dont le but est de permettre l'application des nouveautés des GPO sur les postes XP.

#### *3.4.3 Les GPO mis en place*

Les GPO mis en place devront permettre de paramétrer les machines ou les environnements des utilisateurs. Tous les paramètres que nous devions mettre en place manuellement lors de chaque création d'utilisateur, refonte du poste de travail… ont été automatisés.

L'applicatif principal du site est accessible par un portail web. Afin que les utilisateurs puissent y accéder et utiliser les fonctionnalités du site, des options dans le navigateur devaient être activées.

Ainsi, l'adresse du site devait faire partie de l'ensemble des « sites amis », le niveau de sécurité pour la zone devait être atténué, l'exécution des scripts des pages de ce site devait être autorisés…

Tous ces points furent intégrés dans une GPO globale à l'entreprise afin que toutes personnes puissent accéder aux sites et, si un compte leur était attribué, utiliser le portail web. Nous n'avons pas restreint le champ d'application de cette GPO car des mouvements de personnes sont à prendre en compte. De cette façon, des utilisateurs peuvent d'un jour à l'autre utiliser l'applicatif.

Des paramétrages de sécurité ont aussi été intégrés. Nous citerons, par exemple, l'interdiction d'utiliser la base de registre du poste, le paramétrage des mises à jour du poste ou le panneau de configuration… En effet, tous les paramètres nécessaires au bon fonctionnement des postes et des environnements utilisateurs devront être gérés de façon automatique, centralisée sur le contrôleur de domaine.

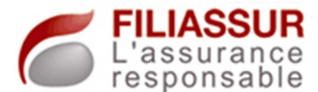

Les nouvelles fonctionnalités du système furent utilisées pour administrer l'explorateur des postes de travail, les bureaux des utilisateurs…

Nous avons donc choisi d'intégrer certaines icones de raccourci d'applicatifs sur le bureau afin que l'utilisateur puisse y accéder facilement.

Les lecteurs réseaux qui pointent vers les espaces de stockage des services ont été automatisés. Leur création, via GPO, se fera ainsi à chaque connexion de l'utilisateur. Ce paramètre sera propre à cette personne. La connexion d'un autre utilisateur sur le même poste aura alors un comportement différent, correspondant à son profil.

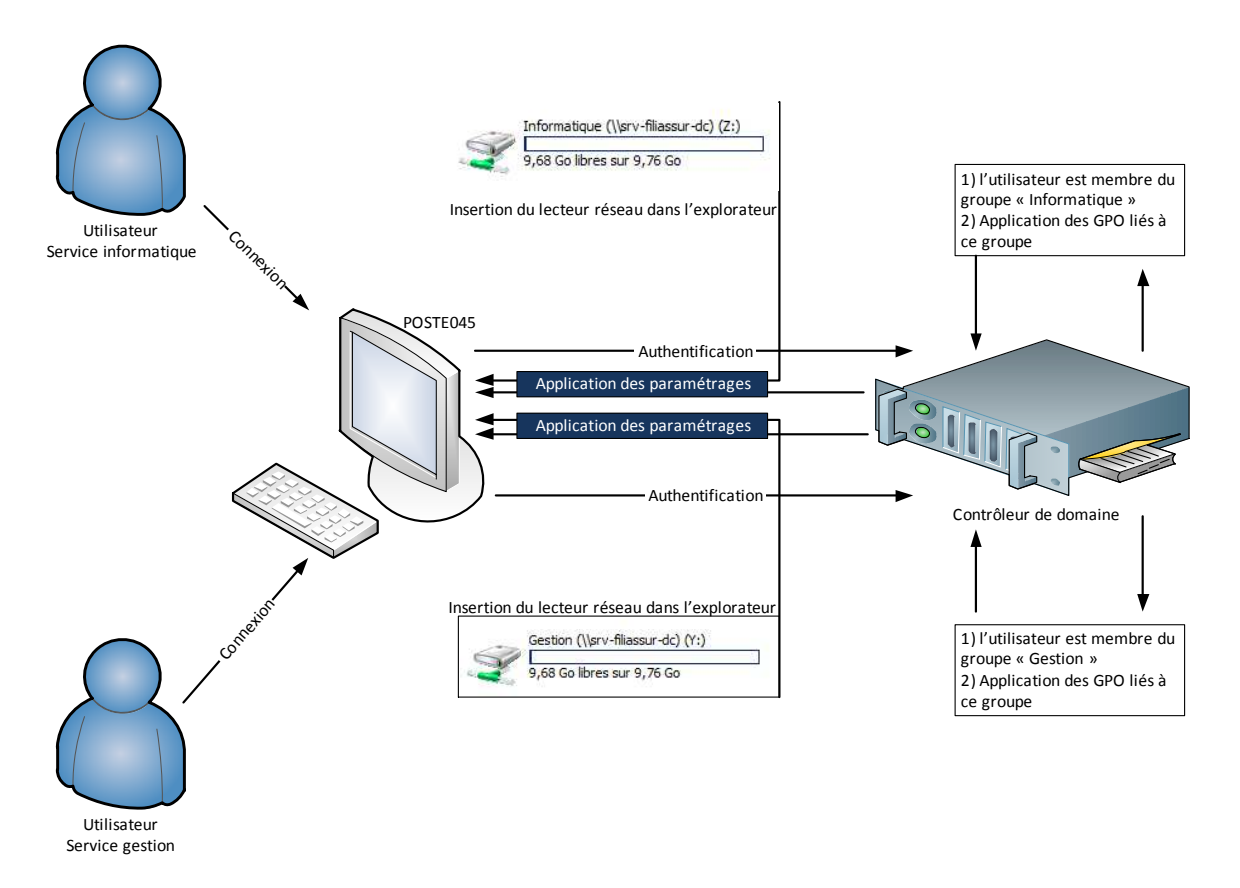

Le schéma ci-dessous illustre ce système.

**Figure 15 - Application de GPO pour deux utilisateurs distincts** 

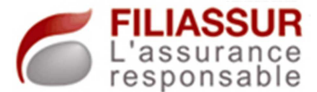

# **3.5 Mise en place d'un système de gestion des impressions**

#### *3.5.1 Implantation d'un serveur d'impression*

Le thème des impressions nous a entrainé dans le projet de mettre en place un serveur d'impression. Cette machine est un serveur qui va se charger de la gestion des impressions et du partage des imprimantes.

Le but sera, comme pour tous les autres points déjà réalisés, de bénéficier d'un point unique d'administration.

La situation initiale imposait l'installation manuelle du matériel d'impression sur les postes des utilisateurs. A chaque création de profil, refonte du poste ou autres, ces mêmes opérations étaient à réaliser.

Comme précédemment présenté, nous avions mis en place un système d'automatisation de tâches par le biais de GPO. Le but du nouveau système d'impression est donc basé sur ce système et permettra une configuration automatique des postes. En effet, le fait de mettre en place un serveur d'impression va nous permettre de créer des GPO spécifiques.

## *3.5.2 Réalisation des opérations*

La première opération fût l'attribution d'un nouveau rôle au serveur contrôleur de domaine, celui lié à la gestion des impressions. Ce troisième rôle lui fût attribué suite à l'impossibilité d'acquérir un nouveau serveur. Ainsi, pour des raisons budgétaires, la machine concentre trois rôles distincts.

Cette opération est simple et permet la création d'une plateforme de management du matériel d'impression… Sur cette dernière, toutes les imprimantes du site ont été déclarées.

Une déclaration d'imprimante est la création d'un objet correspondant au matériel. Pour celle-ci, les pilotes de la machine sont nécessaires. L'objet créé possédera donc toutes les options du matériel,

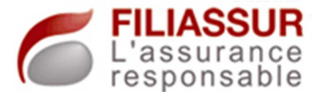

telle la possibilité de faire des impressions recto/verso, agrafés… grâce à l'intégration du pilote.

Dans un souci d'évolutivité, plusieurs pilotes furent installés, par machine. De cette façon, l'objet créé allait intégrer les pilotes requis pour différents systèmes d'exploitation.

A chaque déclaration d'imprimante, ont donc été intégrés les pilotes pour XP, pour les systèmes en 32 ou 64 bits ainsi que pour les systèmes serveurs.

Préparant l'intégration du nouveau système d'exploitation de Microsoft nommé « Seven », les pilotes pour ce dernier furent intégrer au package.

Suite à la mise en place de ce système, une publication des imprimantes dans l'annuaire fut réalisée. Grâce à ce procédé, sur chaque poste des utilisateurs, une simple recherche d'imprimante allait permettre d'identifier le matériel et, si besoin, de l'installer.

## *3.5.3 Modifications des GPO*

L'implantation du matériel d'impression correspondait à l'implantation des services. L'objectif fût donc d'automatiser la distribution des imprimantes en fonction du service de l'utilisateur.

Le système de GPO nous permis de réaliser ceci. Pour chaque service, les GPO furent modifiés. L'imprimante cible sera alors paramétrée automatiquement à chaque connexion de l'utilisateur.

En second temps, l'automatisation des tâches paramétrera le matériel installé en tant que périphérique par défaut.

Possédant un nombre restreint de matériels, sur le même site, il fut décidé d'installer le reste des imprimantes automatiquement sur tous les postes de travail. De cette façon, en cas de défaillance du périphérique

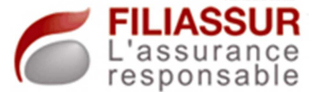

principal, les utilisateurs pourront réaliser des impressions sur les autres matériels.

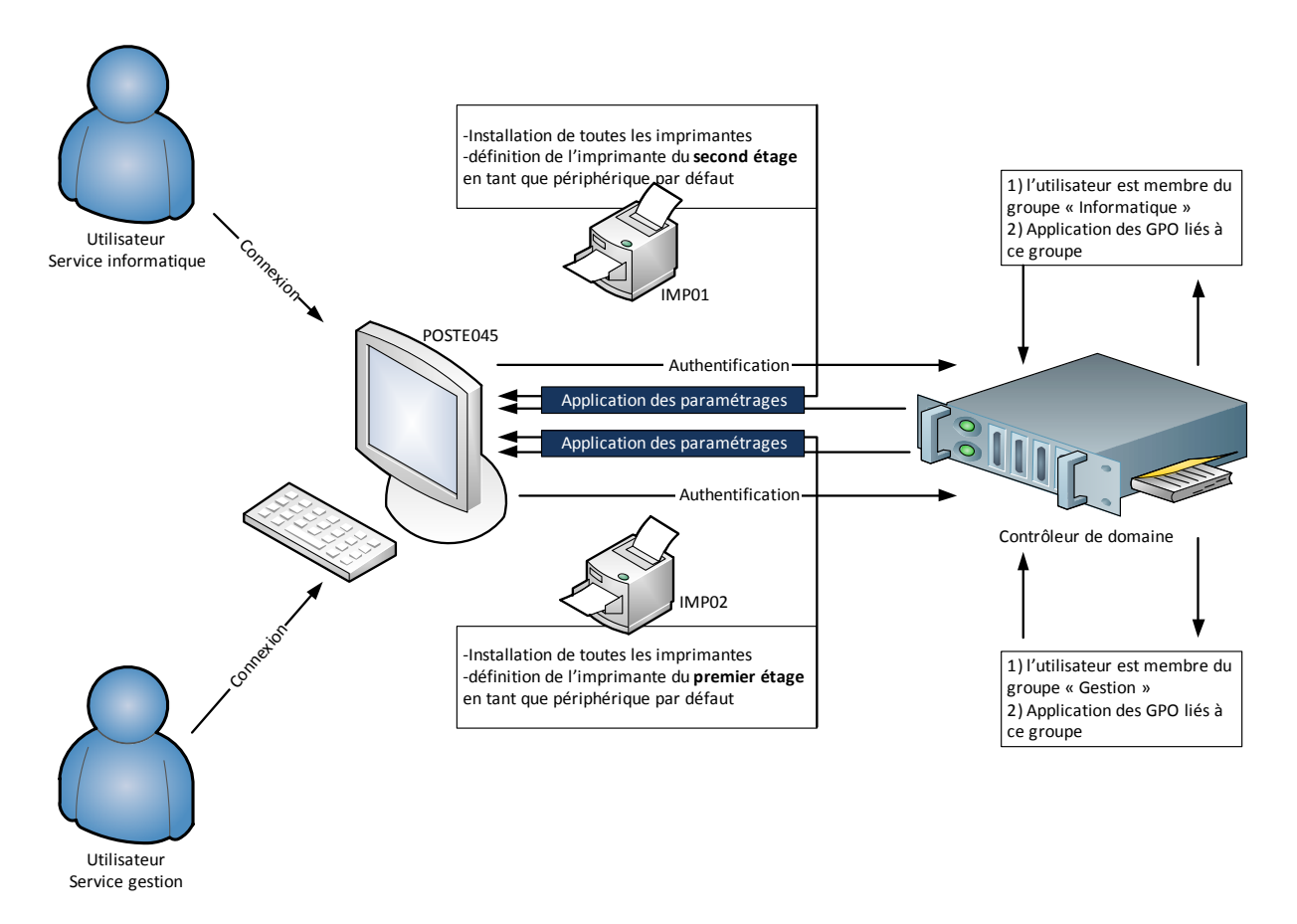

#### **Figure 16 - Automatisation de la gestion des imprimantes par GPO**

#### *3.5.4 Modification des postes clients*

Pour conclure ce projet, nous avons procédé à la suppression des déclarations des imprimantes effectuées en local, sur les postes d'utilisateurs.

L'objectif était de ne plus avoir recours au matériel de façon directe mais d'utiliser le serveur d'impression en tant qu'intermédiaire.

Afin de valider les opérations, nous réalisions, avec l'utilisateur, une réouverture de sa session. L'installation des imprimantes devait se faire automatiquement via le serveur et paramétrer la machine la plus proche.

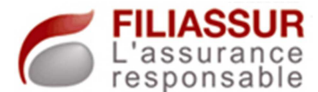

Le nouveau processus étant en place, une présentation des nouveautés fut réalisée avec, comme points clés, la possibilité d'utiliser d'autres imprimantes…

## **3.6 Création d'une politique de sauvegarde**

Le périmètre d'action concerné par la sauvegarde est vaste. Les serveurs seront des machines à sauvegarder en même temps que les diverses données, documents...

L'objectif sera de pouvoir reconstruire un serveur après une défaillance, dans de courts délais et sans perte d'informations ni de dysfonctionnements.

Toutes les machines dédiées à la téléphonie sont entièrement gérées par le prestataire. Ses responsabilités intègrent, sous une obligation d'intervention rapide, la restauration des serveurs en cas de défaillance.

De ce fait, tous ces serveurs n'entrent pas dans la politique de sauvegarde du groupe.

Par ailleurs, un élément fondamental fut intégré à cette politique. La réalisation des sauvegardes des fichiers des utilisateurs devait conduire à la possibilité de restaurer un groupe d'éléments ou un élément seul. De plus, cette fonction devait pouvoir se faire sans avoir recours à de lourds processus de restauration afin de garantir la faisabilité des opérations lors de la production et un temps d'intervention maitrisé.

Au niveau de la solution à apporter, la politique créée intégra le test de différentes solutions qui pourraient remplir les objectifs. De cette façon, des scénarios ont dû être réalisés, selon les systèmes à sauvegarder, les outils utilisés, les périodes de réalisation des sauvegardes…

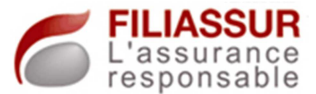

# **Chapitre 4 – Assurer le suivi du système d'information**

## **4.1 Réalisation de la politique de sauvegarde**

Avant de valider notre solution technique afin de posséder un système de sauvegarde efficace, nous avons effectué des tests.

Suite à l'implantation du NAS par notre prestataire « Quadria », un logiciel destiné à la sauvegarde avait été acquis. En parallèle, un lecteur de bande avait été équipé sur le serveur principal.

Nous avons donc testé toutes ces solutions sur différents aspects. Les temps de sauvegarde ont été évalués, les services offerts comme la possibilité de déposer les fichiers sur le réseau… Nous avons complété ce panel de logiciel par un outil gratuit nommé « Cobian Backup ».

A l'issue de tous les tests et des évaluations réalisées, le plan de sauvegarde pu être mis en œuvre.

#### *4.1.1 Sauvegarde des serveurs*

 Concernant le serveur de tests ainsi que le serveur FTP de l'entreprise, nous avons utilisé l'option intégrée dans le système d'exploitation « 2003 » nommé « ntbackup ». Ce dernier permet la planification de sauvegarde et le stockage du fichier généré sur un répertoire réseau.

Pour ces machines, le système sera donc sauvegardé en entier vers un répertoire du réseau. Dans cette sauvegarde, tout le système sera intégré, des fichiers systèmes jusqu'aux fichiers créés et stockés sur la machine. Cette opération fût planifiée tous les soirs, à 21H, de façon incrémentielle. De cette façon, seule les différences entre la sauvegarde de la veille et du jour seraient intégrées à l'opération, réduisant le temps nécessaire.

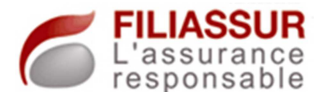

Le serveur NAS, qui n'était pas encore utilisé, fût dédié à la sauvegarde. Cette plateforme allait alors concentrer toutes les sauvegardes des systèmes de l'entreprise. Un système de sécurisation des données est installé sur ce serveur et va permettre de fiabiliser les sauvegardes, même en cas de défaillance d'un disque dur ( $RAID^{17}$  5).

En complément, le contrôleur de domaine secondaire, hébergeant un système « Serveur 2008 R2 »fut paramétré afin d'effectuer des sauvegardes journalières vers le NAS grâce à l'outil intégré à minuit.

Le dernier serveur à sauvegarder est le contrôleur de domaine principal. Cette machine fut dotée d'un lecteur de bande LTO3 et du logiciel « HP Data Protector ». Grâce à ce dernier, nous avons planifié la sauvegarde du système tous les jours, à 21H sur bande. Cette sauvegarde peut se faire en même temps que celle du serveur FTP et du serveur de développement car elle n'utilise pas le réseau et ne va pas, par conséquent, ralentir les opérations.

Toutes les sauvegardes des systèmes serveurs sont donc terminées à 2H chaque jour. L'estimation du temps de sauvegarde prend en compte le fait que la nuit, le réseau est totalement libre et que ses performances sont optimales.

#### *4.1.2 Sauvegarde des fichiers*

Grâce à la réalisation du projet de mise en place d'une architecture « fichier », tous les documents utilisateurs sont concentrés sur un unique disque.

Toutes ces données sont concentrées dans la partition D:\ du disque du contrôleur de domaine principal. Deux différents mécanismes de sauvegarde ont été utilisés.

l

<sup>&</sup>lt;sup>17</sup> RAID : Redundant Array of Independant Disks, est un système qui permet de répartir les données sur plusieurs disques en permettant une grande tolérance aux pannes

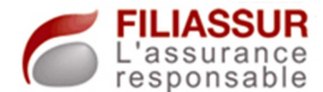

Le premier fût celui de la sauvegarde sur bande via le lecteur de bande LTO3 et le logiciel « HP Data Protector ». Les cassettes utilisées pour cette opération possèdent une capacité de 800Go. Grâce à cette dernière, la totalité du serveur peut être sauvegardé sur la bande, c'est-àdire la partition système C:\, la partition D:\ qui concentre les données des utilisateurs…

Afin de pouvoir avoir la possibilité de restaurer des documents accidentellement perdu, nous avons mis en place une nouvelle machine dans la salle serveur. Ce poste a été entièrement dédié à la sauvegarde des données utilisateur.

Le logiciel fourni avec le serveur NAS « Retrospec Express » fut installé sur le système d'exploitation XP du poste et paramétré pour que des sauvegardes incrémentielles se fassent tous les soirs vers le serveur NAS, à partir de 2H.

Au moyen de ce logiciel, tous les éléments sauvegardés, présents sur le NAS peuvent être récupérés à tout moment. A cet effet, ce logiciel possède une interface guidant l'utilisateur dans la démarche. Pour chaque besoin, nous pouvons donc retrouver une version à jour-1 d'un document, de façon aisée et rapidement.

 Le schéma ci-dessous montre le planning sauvegarde mise en œuvre.

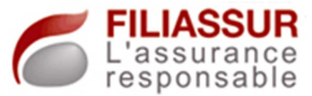

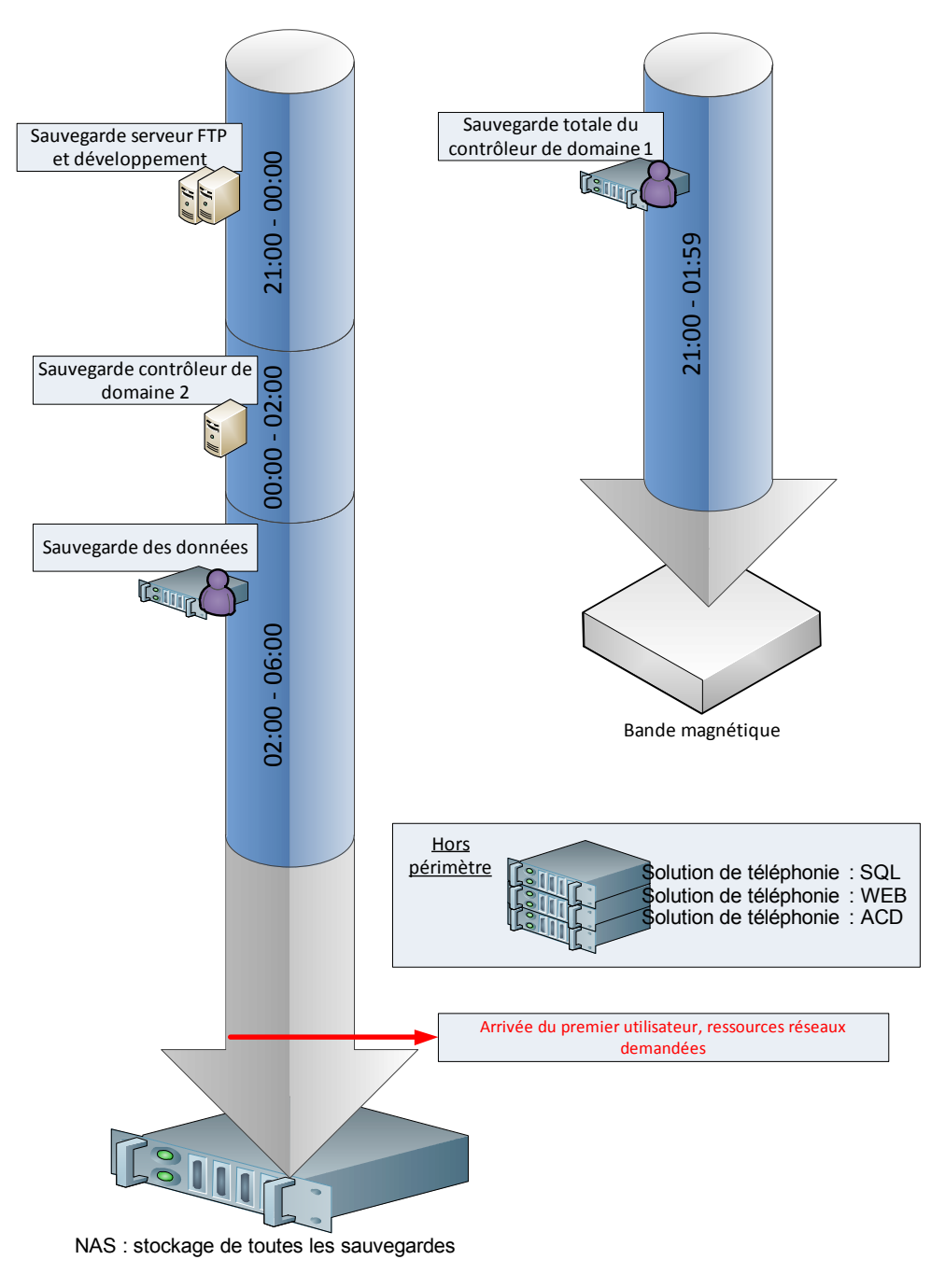

**Figure 17 - Planification des sauvegardes** 

# *4.1.3 Procédure d'exploitation*

 Tous les fonctionnements du système de sauvegarde ont été documentés. Ces rapports sont la description complète des opérations. Ils vont ainsi présenter le planning de sauvegarde, leur périmètre d'action (fichiers sauvegardés…), outil(s) utilisé(s)…

 En complément, une procédure fut réalisée sur les tâches à réaliser pour une récupération de fichiers présents dans les sauvegardes. Grâce à

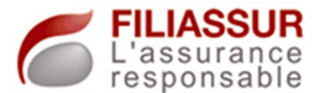

cette dernière, n'importe quelle personne du service informatique, qui, de fait, possède les droits, serait capable de répondre à un besoin ponctuel de restauration d'un fichier de l'utilisateur.

# **4.2 Optimisation des délais d'intervention du service informatique**

 Pendant l'exploitation, des incidents informatiques peuvent se produire et, par conséquent, perturbent le travail des utilisateurs. Dans ce cas, le service informatique est sollicité et doit, de ce fait, répondre très rapidement au besoin afin de garantir la continuité de l'exploitation.

 Deux axes différents de travail ont été analysés. Le premier consista à optimiser les tâches consistant à solutionner un problème remonté par un utilisateur, sur son poste de travail.

La deuxième analyse porta sur les opérations de refonte des postes.

## *4.2.1 Les interventions techniques sur les postes des utilisateurs*

1. LE BESOIN

Toutes ces interventions sont liées à d'éventuels problèmes remontés par l'utilisateur lors de son travail habituel. La nature de ces problèmes est donc très variée. Ces derniers pourront-être liés au réseau, au poste de travail, au serveur cible…

 Cette étape doit donc commencer par un recueil des informations de l'utilisateur quant à l'erreur survenue. Dans tous les cas, la remontée d'un problème est effectuée par l'utilisateur vers le service informatique au moyen d'un appel téléphonique. Lors de cette conversation, une prise d'information est réalisée.

 L'étape suivante sera celle du diagnostic ayant comme objectif la détermination de la solution qui doit être appliquée. L'objectif fut donc de faciliter cette tâche. En effet, avant la mise en place du projet, une intervention physique sur le poste de l'utilisateur était nécessaire.

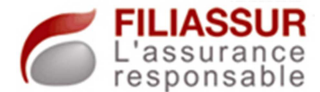

#### 2. LA SOLUTION

Nous avons donc mis en place sur toutes les machines du site un système de prise de main à distance. Pour cela, la solution nommée « Ultra VNC » fût mise en place.

Installée sur les ordinateurs, cet applicatif est exécuté en tant que service. Dans cet esprit, le logiciel est donc en permanence actif et indifférent de la session de l'utilisateur.

L'outil répond parfaitement au besoin car la prise en main à distance est possible ainsi que la déconnexion et connexion d'une session. Ce dernier point est déterminant car, dans la plupart des résolutions d'erreurs, une reconnexion avec un compte avec pouvoirs $^{18}$  est nécessaire.

Les interventions, se faisant donc à distance, suite à l'appel téléphonique de l'utilisateur, sont plus efficaces et rapides. Nous pouvons ainsi répondre, de manière efficace, au besoin des utilisateurs.

3. UNE ADMINISTRATION CENTRALISEE

L'outil ainsi mis en place est un applicatif qui doit-être exécuté par la personne du service informatique. Afin de se connecter au poste, cette personne doit avoir connaissance du nom de la machine cible ou, dans le cas contraire, le demander à l'utilisateur.

L'idée d'une administration centralisée est importante car consiste à développer une interface sur laquelle toutes les opérations de prise en main à distance y seraient réalisables, de façon plus simple. Nous avons donc une plateforme commune qui guiderait l'utilisateur dans la démarche.

l

<sup>&</sup>lt;sup>18</sup> Un compte avec pouvoir est un autre compte de l'utilisateur, du domaine, qui donne accès aux paramètres de l'ordinateur…

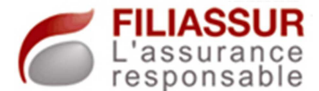

Pour réaliser cette console d'administration, le langage Java a été utilisé. Nous avons donc réalisé un programme doté d'une interface graphique.

La capture ci-dessous montre la première fenêtre qui permet d'accéder à la représentation du rez-de-chaussée ou du premier étage. Un accès direct aux paramètres est aussi intégré.

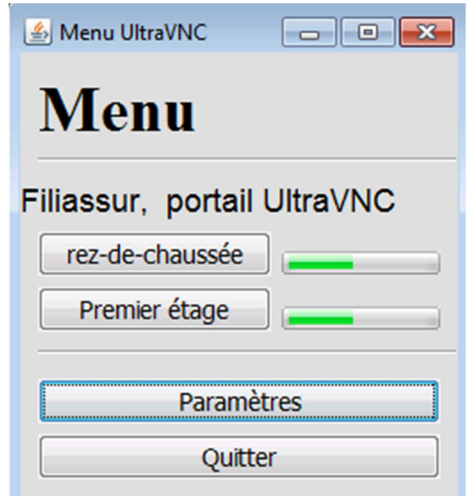

**Figure 18 - Menu du projet UltraVNC**

Sur les fenêtres du rez-de-chaussée et du premier étage, des boutons sont disposés fidèlement à la disposition du site et représentent les postes de travail. Visuellement, l'utilisateur pourra alors aisément cibler la machine distante.

Afin d'automatiser les opérations, chaque bouton affiche le nom du poste cible. Une action correspondante est alors appliquée pour chacun d'entre eux et déclenche la prise en main à distance.

La capture d'écran ci-dessous montre cette interface pour le rez-dechaussée. Un système de détection de fonctionnement du poste a été intégré. De ce fait, les postes qui s'affichent en rouge sont des machines qui sont éteintes alors que celles en bleu sont allumées.
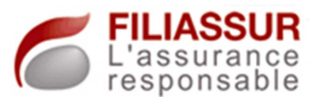

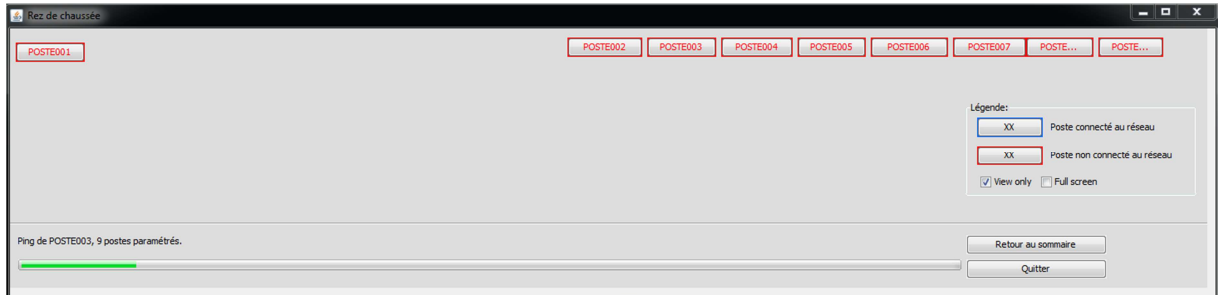

#### **Figure 19 - Fenêtre du Rez-de-chaussée**

Sur cette interface, l'utilisateur possède une vue fidèle de l'implantation des machines sur cet étage. La prise en main à distance est paramétrable, on pourra, notamment, consulter l'écran du partenaire pour une démonstration sans interagir avec le poste…

Un module de personnalisation des boutons a été intégré et consiste à paramétrer le nom des boutons en fonction de l'implantation des postes. De cette façon, pour chaque changement de lieu d'un poste, l'évolution est facilement intégrable au logiciel. Il est permis sans nouveau codage.

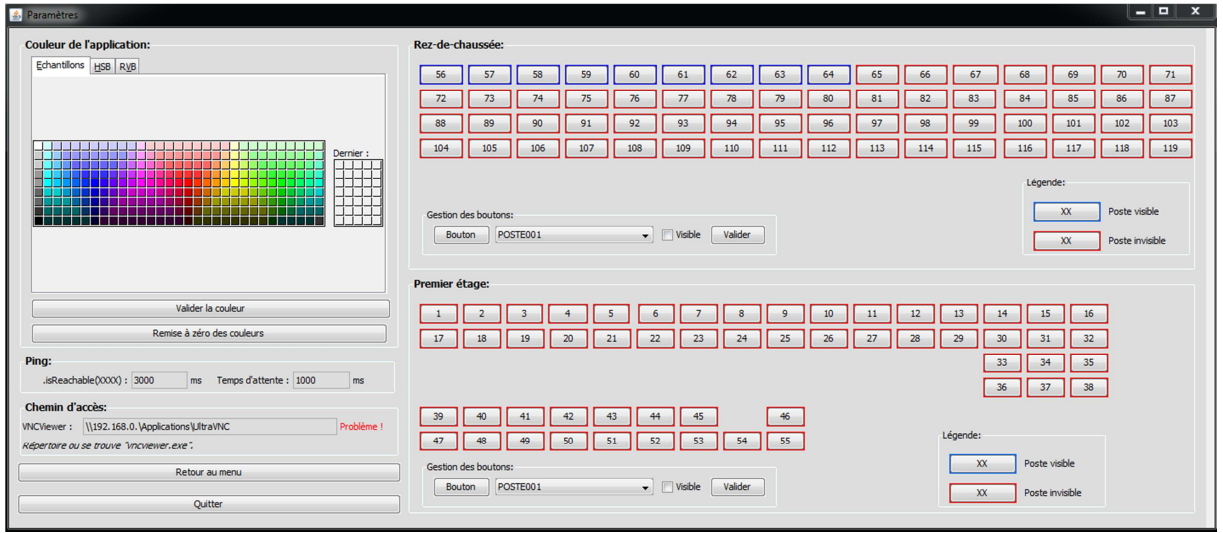

La capture ci-dessous montre cette option.

#### **Figure 20 - Paramétrage de l'applicatif**

Pour chaque bouton, nous pouvons paramétrer le nom du poste correspondant qui sera affiché dans la fenêtre de prise en main. En complément, le chemin vers l'applicatif UltraVNC est enregistré en tant que paramètre afin que l'exécutable puisse être renommé, déplacé… La

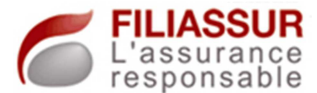

fonction de détection du fonctionnement des postes est, ici, paramétrable, partie « Ping ».

Par la suite, une nouvelle fonctionnalité fut greffée à l'applicatif. La solution de prise en main à distance permet de solutionner le problème d'un utilisateur. En parallèle, ce système nous permet de réaliser des paramétrages, à distance, alors que ces derniers auraient nécessité, de base, une intervention physique (Installation de logiciels…).

Basé sur le fait que ce type d'intervention est, pour la plupart du temps, réalisé lorsque l'utilisateur n'est pas présent sur le site, le système de prise en main à distance est alors inefficace puisque le poste cible est éteint.

L'objectif a donc été d'implémenter la technologie appelée « Wake On Lan<sup>19</sup> » dans le développement. Cette dernière consiste à pouvoir allumer un ordinateur éteint, sur le réseau, à distance grâce à une carte réseau compatible. Cette possibilité passe par l'envoi d'un « paquet magique » sur le réseau.

Le code a alors intégré cette possibilité. A chaque clic sur la machine cible, un nouveau menu est affiché et permet, d'une part, d'envoyer la requête pour allumer la machine et, d'autre part, la connexion au poste. La capture ci-dessous montre ce menu.

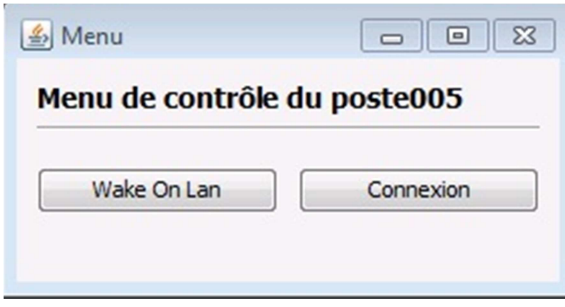

**Figure 21 - Menu d'un poste de travail**

<sup>&</sup>lt;sup>19</sup> WOL : Wake On Lan, permet d'allumer un matériel réseau étend sur via réseau

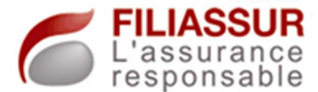

 Avec le développement de cette applicatif, le service informatique bénéficie d'une plateforme complète qui apporte une grande autonomie au service.

### *4.2.2 Les opérations de refonte des postes utilisateurs*

 La refonte des postes est une opération qui consiste à réinstaller le système d'exploitation sur la machine. Cette tâche est, de base, très longue lorsque l'outil utilisé est le disque d'installation de Microsoft.

 En parallèle, de lourds paramétrages seront à réaliser, après installation du nouveau système car ce dernier sera « brut ». Nous citerons, par exemple, le nommage du poste, la mise dans le domaine de ce dernier…

1. L'OUTIL NORTON GHOST

Suite à l'analyse du parc, deux « types » de postes de travail ont été définis.

Le premier poste de travail est celui qui comprend les machines destinées aux télévendeurs. Dans ce cas, ces machines sont identiques et servent exclusivement à l'accès au site web de la solution de téléphonie. Tous les paramétrages propres aux différents autres applicatifs, non gérés par les GPO, ne sont pas à réaliser sur ces machines.

A l'inverse, pour le second type de postes de travail, tous ces paramètres sont à intégrer. Ces machines seront utilisées par les personnes du service de gestion, de la direction… Un profil caractérisé de « bureautique » est donc dressé.

Dans cet esprit, nous avons utilisé la technique de création d'images système. Cette dernière permet de « cloner » un poste avec tous les paramétrages nécessaires. De cette façon, quand une machine doit être « reconstruite », cette image sera déployée sur le matériel.

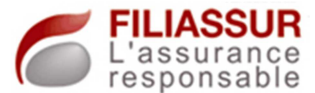

Ces deux profils vont déterminer la réalisation de deux images systèmes différentes. L'idée sera de posséder une image d'un système, par profil, puisque les machines sont identiques ainsi que leurs paramétrages.

### 2. LA PREPARATION DES IMAGES

Deux postes de travail ont donc été utilisés pour créer ces images. Le premier fut destiné à la préparation de l'image lié au profil « télévendeur » et l'autre, au profil « bureautique ».

Chaque opération propre au profil a été réalisée sur la machine cible afin d'obtenir une configuration adaptée. Par exemple, différents logiciels liés à la gestion des contrats ne devaient être installés que sur les machines bureautiques.

Précèdent l'opération de création des images, une tâche de dépersonnalisation des postes fut respectée. Cette dernière consiste à effacer de la machine source toutes les informations qui lui sont propres, comme son nom, sa licence… Le poste de destination pourra donc recevoir une image adaptée dont ses seules informations d'identification devront être renseignées. Cette étape fut réalisée à l'aide de l'outil « Sysprep<sup>20</sup> ».

3. DEPLOIEMENT DES IMAGES

Les seules opérations de déploiement seront donc la restauration de l'image cible sur la machine à reconstruire puis, le paramétrage de ses informations comme le nom du poste…

Le prochain schéma présente le fonctionnement global du processus, d'une machine source entièrement paramétrée et configurée jusqu'au déploiement de l'image sur un poste de destination.

<sup>&</sup>lt;sup>20</sup> Sysprep : outil de préparation de système afin de déployer des images du système d'exploitation.

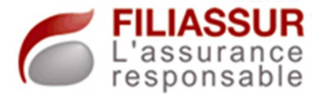

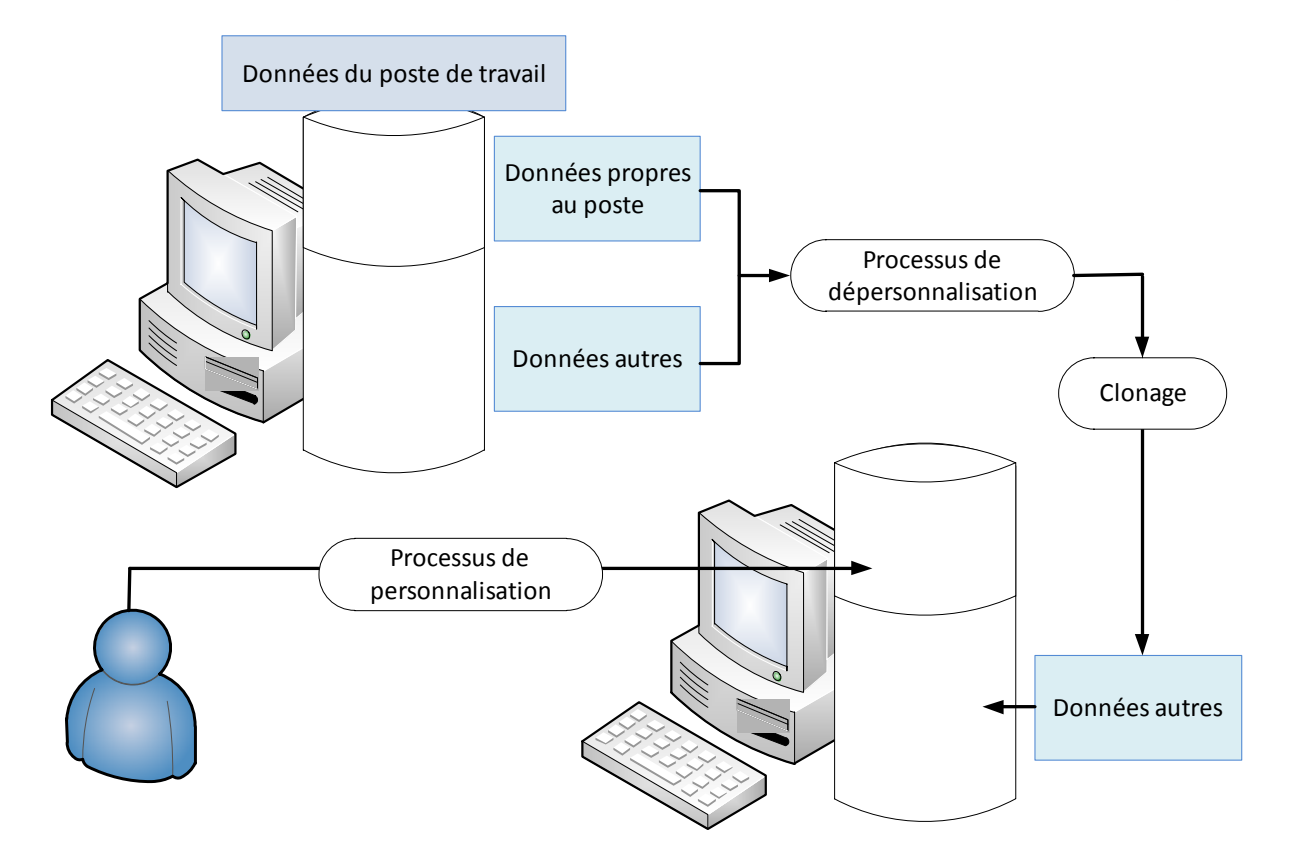

**Figure 22 - Processus de refonte des postes**

Afin de limiter le temps de déploiement des images, le choix du média de déploiement fut porté sur des supports amovibles  $\mathrm{USB}^{21}$ . En effet, la volonté de ne pas utiliser le réseau et le souhait de limiter le temps d'intervention a porté cette décision.

Grâce à ce procédé, nous avons la possibilité de réduire de façon significative le délai d'intervention. En effet, nous avons réduit ces temps d'environ deux heures à une demi-heure. Les supports USB utilisés sont des disques durs portables qui permettent un fort taux de transfert, environ vingt mégaoctet par seconde.

La taille maximale estimée d'un système XP est de vingt giga octet. Un système est donc restauré en, environ, 16 minutes. Avec les tâches de personnalisation du poste, une durée totale de trente minutes a été estimée.

<sup>&</sup>lt;sup>21</sup> USB : Universal Serial Bus, terme utilisé pour désigner un moyen d'acheminement de données en série entre différents périphériques informatiques

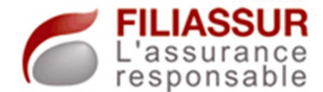

## **4.3 Mise en place d'un accès à distance**

### *4.3.1 Les objectifs*

A des fins exclusivement internes au service informatique et à la direction, le projet de mise en place d'une solution d'accès à distance au système d'information fût initié.

Le besoin de travailler à distance fût l'élément déclencheur ainsi que les contraintes liées à l'exploitation.

En effet, certaines opérations classiques de maintenance du système d'information nécessitent des redémarrages des serveurs. L'installation de mises à jour Microsoft nécessite, par exemple, la réalisation de cette tâche.

Ce projet permet de réaliser toutes les opérations qui doivent être exécutées hors production, notamment le soir.

L'accès à distance doit être sécurisé car il est un accès direct de l'extérieur au système d'information. Tout transfert entre le site distant et le réseau interne doit donc être crypté afin d'éviter des captures de données.

La connexion d'un client au système doit aussi être sécurisée en intégrant un système d'authentification afin que seules les personnes autorisées puissent accéder aux ressources.

A cet effet, nous avons rencontré notre prestataire Quadria afin de déclencher la réalisation de devis pour acquérir le matériel nécessaire. Le souhait se porta sur l'obtention d'un concentrateur VPN<sup>22</sup>. Ce matériel est dédié à la réalisation d'extension du réseau vers l'extérieur. Il va ainsi permettre à des utilisateurs précis de se connecter à distance à des ressources du réseau local.

<sup>&</sup>lt;sup>22</sup> VPN : Virtual Private Network, est une extension du réseau local vers l'extérieur en respectant les principes de sécurité…

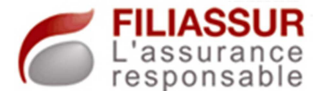

Suite à ces entretiens, et pour des raisons budgétaires, ce matériel ne fut pas acquis. Nous avons donc étudié les solutions sécurisées gratuites qui pourraient apporter une réponse à nos besoins.

Suite à une phase de recherche, le logiciel nommé « OpenVPN » fut intégré au parc.

#### *4.3.2 La solution*

OpenVPN est un logiciel gratuit qui permet de construire des réseaux privés virtuels. Une partie serveur sera à monter dans le réseau local et les machines des utilisateurs devront être paramétrées en tant que client VPN.

La relation qui va être créée entre le serveur et le client sera un tunnel dans lequel toutes les données pourront transférer bidirectionnellement. Afin d'autoriser le client à se connecter au serveur VPN, un certificat par client est généré et signé par le serveur qui, dans ce cas, devient l'autorité de certification. Le certificat produit est intégré à la configuration du client.

A chaque connexion, le serveur VPN va utiliser ce fichier pour autoriser ou non la personne à se connecter. L'accès au réseau est donc géré par cette machine.

En complément, à l'aide des certificats générés, tout le flux de données entre l'émetteur et le récepteur est crypté. Une éventuelle attaque extérieure, visant à capturer des données transitant entre les deux acteurs, sera alors veine car l'information obtenue devra être décryptée à l'aide d'une clé privée gardée secrète.

Cette solution permet ainsi à un utilisateur de s'authentifier à distance sur le réseau. Par la suite, l'accès aux ressources du réseau sera traité de façon classique.

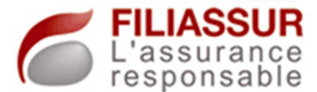

L'utilisateur, connecté au réseau, est identifié sur le domaine grâce aux informations de session. De la même façon qu'avec une connexion classique, les droits et les accès qui lui sont propres lui sont attribués.

#### *4.3.3 La documentation*

Toutes les étapes de réalisation du serveur VPN, de l'installation de l'applicatif à la création des certificats serveur et du paramétrage du service, ont été documentées.

En parallèle, une procédure d'intégration d'un client dans le système VPN a été créée et consiste en la construction d'un certificat client, paramétrage du poste de l'utilisateur…

Le schéma ci-dessous est une synthèse des possibilités offertes par la mise au point s'un VPN dans l'entreprise. Les utilisateurs autorisés peuvent se connecter au réseau local, à leur domicile, en déplacement dans un autre site… et consulter, modifier tous leurs documents.

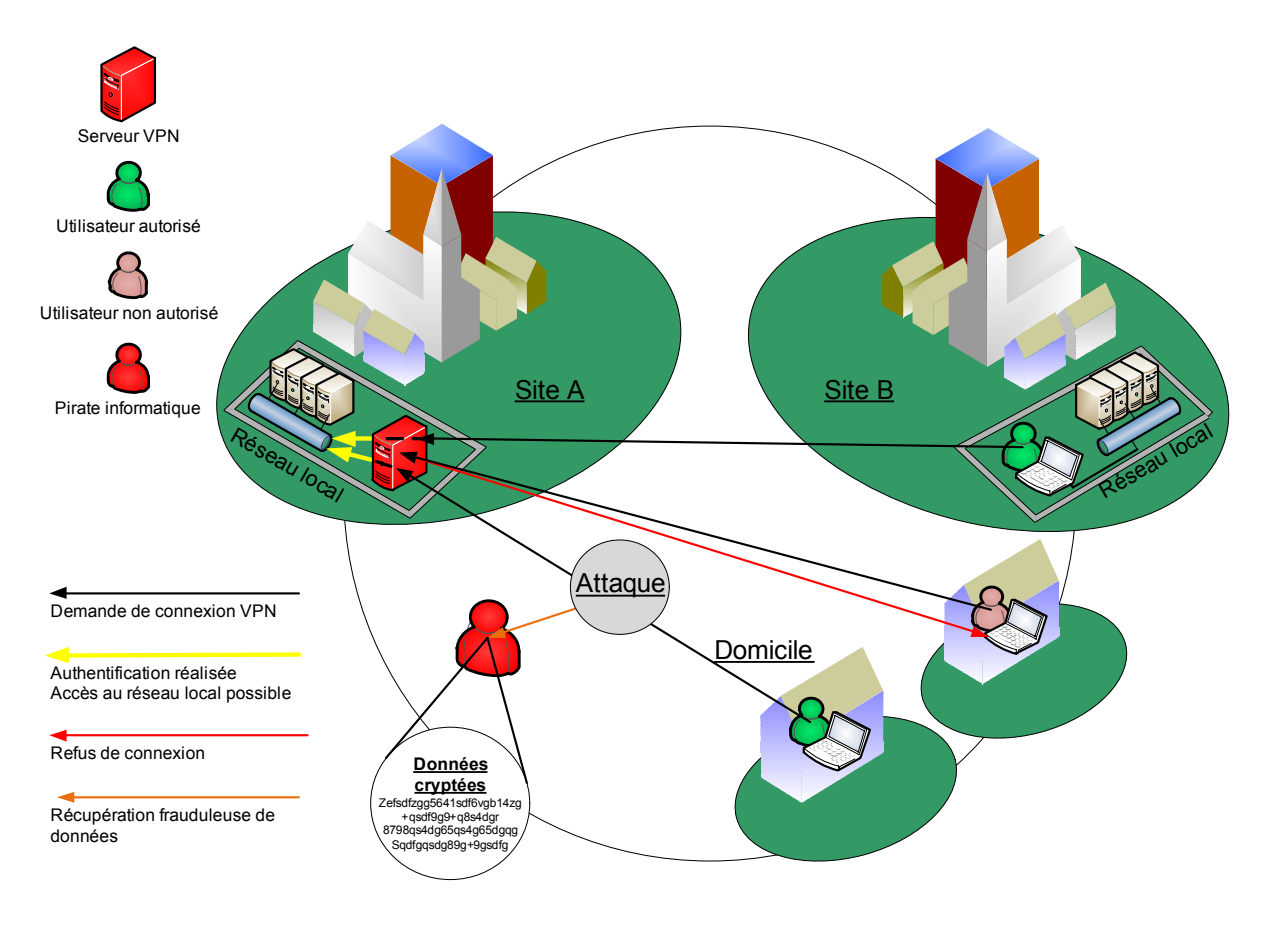

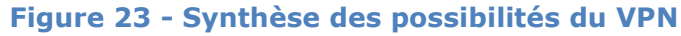

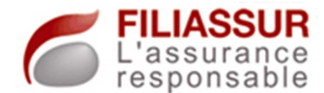

## **4.4 Mise en place du projet « Filianet<sup>23</sup> »**

#### *4.4.1 L'applicatif*

En parallèle des actions menées concernant l'infrastructure informatique du site, l'équipe de développement du service informatique travaillait sur la création d'un outil web permettant de rationaliser les processus de travail existants.

 Dans leur activité, les personnes du service gestion de contrat avaient recours à plusieurs logiciels. La solution mise au point par cette équipe allait prendre en charge toutes les opérations de ces différents applicatifs.

Ce développement a été réalisé en WebDev<sup>24</sup> et s'appuie sur le serveur web de Microsoft : IIS, vu précédemment.

#### *4.4.2 La mise en place de la solution*

Le système fût mis en place sur le serveur contrôleur de domaine secondaire.

L'installation a été réalisée en deux étapes. La première fut celle de l'installation du serveur web IIS. Les prérequis de l'éditeur du logiciel furent suivis, nous avons donc procédé à un paramétrage du serveur précis, en incluant à l'installation les fonctionnalités minimales requises (exemple : activation de l'option «  $CGI<sup>25</sup>$  »...).

Dans cette installation, la fonctionnalité FTP du serveur IIS fût intégrée. En effet, l'applicatif, en développement continu, doit être déployé des postes des développeurs vers ce serveur.

<sup>&</sup>lt;sup>23</sup> Filianet : Filiassur Net, désigne l'applicatif web développé par les équipes, en interne

<sup>&</sup>lt;sup>24</sup> WebDev : web developpement, est une plateforme qui permet de créer des sites web, publié par l'entreprise PC Soft

<sup>&</sup>lt;sup>25</sup> CGI : Common Gateway Interface, est une interface qui affiche les pages web distribués par un autre programme.

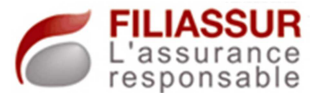

Grâce à l'utilisation du FTP, de leurs postes, ces personnes peuvent effectuer des modifications et les envoyer, après validation, au serveur. L'intérêt de cette option est qu'elle permet de minimiser les actions du service informatique en facilitant le déploiement de packages.

 Après ces installations, l'applicatif WebDev fut installé sur le serveur. Cette solution va distribuer les pages web demandées par le visiteur du site par l'intermédiaire du serveur web. La solution WebDev déployée sur le serveur est ce qu'on appelle un serveur d'applications, il va permettre l'exécution de composants.

#### *4.4.3 Modification des GPO*

 Le site web développé fait appel à des exécutions de scripts, de composants… Le comportement classique du navigateur web demande systématiquement si cette exécution doit être autorisée ou non. Ce sont des paramètres de sécurité.

 Le site web en question est une plateforme que nous avons mis au point avec un applicatif contrôlé. De ce fait, il doit faire partie de la liste des sites web amis.

 L'objectif fut alors la modification des GPO. Le périmètre d'action de cette dernière devant-être l'entreprise, la GPO lié au domaine a donc été modifiée.

 Grâce à ces modifications, à chaque connexion d'un utilisateur, le site FiliaNet est déclaré en site ami et l'exécution des scripts ou autres ActiveX est autorisée. Ainsi, quand l'utilisateur accède au site, aucune demande ne lui est adressée et la navigation lui est autorisée.

 Pour accompagner les utilisateurs, la GPO lié au groupe « gestion de contrat », seul utilisateur de l'applicatif, a été modifiée. Le site web a donc été intégré dans les favoris des personnes et une icône de raccourci a été placée sur le bureau du profil.

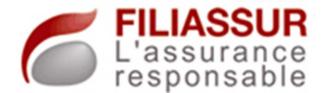

### *4.4.4 La documentation*

 Toutes les étapes qui ont consisté à mettre en place le serveur web, FTP ainsi que le serveur d'applications WebDev ont entièrement fait l'objet d'une procédure d'installation.

 De la même façon, toutes les modifications effectuées sur la GPO ont été tracées sur les documents de synthèses. Ces derniers sont des rapports qui renseignent sur les actions réalisées par une GPO.

#### **4.5 Les perspectives**

 Les projets liés à la création du système d'information étant réalisés, les perspectives quant aux projets à mener par la suite sont accès sur son évolution.

 En effet, le système fonctionne et répond aux besoins de l'activité, aux attentes des utilisateurs. De façon implicite, il faudra mettre en place de nouveaux processus dans le but d'étudier l'évolution du système d'information et de s'assurer de son suivi.

 Trois différents champs d'action pourront être menés. Le réseau devra-être étudié afin d'appréhender un éventuel besoin d'évolution. Ensuite, la gestion et le suivi des postes de travail devront être mis en place. Pour finir, une supervision des serveurs sera impérative dans le but de prévenir des potentiels disfonctionnements.

### *4.5.1 Suivi de l'occupation réseau*

 L'étude de l'occupation de la bande passante du réseau est un point important, d'autant plus dans un centre d'appel. En effet, possédant de la téléphonie sur IP, tous les appels des téléconseillers vont transiter sur le réseau local. En période d'activité, une cinquantaine de personnes sont à ce poste.

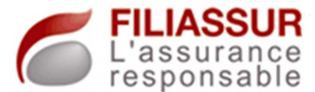

 En parallèle, les autres utilisateurs, ayant des fonctions orientées bureautiques, vont utiliser le réseau pour leurs données, les mails…

 Dans cette optique, une supervision du réseau semble être nécessaire. Une étude poussée de l'occupation de la bande passante mettrait peut-être en évidence certains problèmes. A plusieurs reprises, lors de l'exploitation, certains téléconseillers ont remonté le problème de latence dans la communication, d'un écho persistant…

 Un projet de refonte du réseau serait peut-être crucial. Les switchs présents sur le site ne permettent pas de séparer les flux qui circulent sur le réseau. L'intégration de matériel qui pourraient gérer les VLAN<sup>26</sup>, réseaux locaux virtuels, pourraient permettre d'augmenter la qualité de service du réseau.

## *4.5.2 Suivi des périphériques réseaux*

 Sur ce sujet, un système d'inventaire des postes serait intéressant. En effet, cela faciliterait la gestion des machines. En se basant sur des protocoles tels SNMP, qui permet de gérer des équipements réseau à distance, une plateforme de management des postes pourraient-être créée.

Dans cette optique, couplant SNMP<sup>27</sup> avec OCS<sup>28</sup>, utilitaire de détection des matériels réseaux, le système nommé GLPI<sup>29</sup> pourrait-être une solution adaptée.

 Via cette solution, une remontée de l'espace disque disponible peutêtre possible, une gestion de tickets peut-être mise en place…

 Tous les matériels réseaux pourraient-être suivis grâce à cet outil. Les postes de travail, les serveurs mais aussi les périphériques

<sup>&</sup>lt;sup>26</sup> VLAN : Virtual Local Area Network, sont des réseaux locaux virtuels au sein d'un réseau

<sup>&</sup>lt;sup>27</sup> SNMP : Simple Network Management Protocol, permet la gestion à distance de matériels réseaux

<sup>&</sup>lt;sup>28</sup> OCS, nom d'une solution permettant la détection de matériel sur un réseau

<sup>&</sup>lt;sup>29</sup> GLPI : Gestion Libre de Parc Informatique, est une solution web gratuite permettant le suivi de son parc informatique

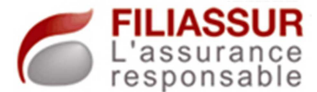

d'impression. Pour ces derniers, des rapports personnalisés pourraient être automatisés, notamment concernant l'utilisation des consommables.

 En parallèle, concernant les postes des utilisateurs et les serveurs, une administration centralisée permettant la gestion des mises à jour Windows permettrait de contrôler la distribution des packages.

 Un serveur WSUS devrait alors être mis en place et aura le rôle de recevoir toutes les mises à jour puis, les stocker. En utilisant des polices différentes par matériel, nous pourrions appliquer les mises à jour voulues aux machines souhaitées. Un impact positif sur la bande passante de la ligne ADSL est a relever. En effet, un seul téléchargement serait effectué de l'extérieur vers le serveur de mise à jour. Tous les postes recevraient les exécutables du serveur et n'iraient plus rechercher l'information sur Internet.

#### *4.5.3 Suivi du fonctionnement des serveurs*

 Des solutions plus performantes pourraient être intégrées et appliquées à la supervision des serveurs. En effet, ces machines doiventêtre sans cesse contrôlées car elles fournissent des services de façon continue aux utilisateurs.

 Afin d'éviter des arrêts de production, il faudra anticiper les potentiels problèmes.

 La construction d'une plateforme de supervision serait alors une solution. Pour atteindre cet objectif, des applicatifs comme Cacti ou Nagios pourraient-être installés.

 Ces logiciels permettraient la surveillance des serveurs en continue et pourraient émettre des alertes en cas de défaillances observées.

 De plus, ces solutions peuvent superviser les matériels réseaux. Une surveillance accrue des switchs, routeurs et de la bande passante pourrait être intégrée dans la politique de supervision.

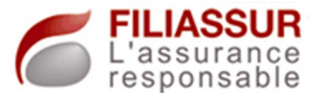

# **Conclusion**

 L'importante expansion du groupe Filiassur a impliqué un réel besoin quant à la conception d'un système d'information adapté. La mutation de l'organisation a, notamment, fait apparaître des besoins en termes de canaux de diffusion de l'information entre personne ou service…

 La définition des attentes du groupe, réalisant les objectifs cibles du projet fut l'étape initiale manifestée par la réalisation de réunion avec la direction, la tenue d'audit d'utilisateurs…

 Dans cet esprit, afin d'atteindre tous les objectifs fixés, nous avons mis au point une démarche projet assurant une totale maitrise des opérations, de leurs conséquences, de leurs impacts… Grâce à cette dernière, tous les acteurs concernés par le projet furent intégrés dans le processus. Pour garantir cette finalité, la communication prit une place très importante dans la démarche projet.

 Sur un plan technique, différentes grandes étapes de réalisation ont été identifiées. En assurant la base de connaissance nécessaire au projet, par les différents audits réalisés ou grâce à l'étude de l'existant, nous avons permis la mise en place de nouvelles technologies adaptées ainsi que la création de nouveaux processus de travail cohérents.

 Le domaine Filiassur a donc été créé afin de garantir la migration des machines et des comptes utilisateurs. Des mécanismes de contrôle et de sécurisation, comme les GPO, ont été mis au point dans le but d'automatiser et de centraliser les taches.

Nous avons donc permis au groupe la mise à disposition d'un système d'information pertinent, répondant de façon précise aux besoins recensés, aux objectifs fixés auparavant.

L'amélioration continue est un point clé à observer, dans de nombreux domaines, y compris celui de l'informatique. Dans cet esprit,

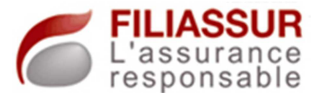

une certaine optimisation du système fut réalisée dont l'objectif fut de, notamment, réduire les délais d'intervention…

Ces opérations, totalement intégrées au projet, permettent de garantir la pérennité du système d'information. La continuité du système est permise, de façon majeure, par l'application d'une politique de sauvegarde rationnelle et adaptée.

La réalisation de ce projet, au sein du groupe Filiassur, fût très enrichissant, tant sur un aspect technique que sur un aspect fonctionnel. Piloter les opérations m'a permis de développer une démarche projet efficace respectant les obligations liées à la production.

D'un point de vue technique, le projet fût très complet et m'a permis de construire une architecture permettant de répondre aux besoins du groupe. Toutes les opérations menées dans le cadre de ce projet sont très intéressantes car elles ne sont réalisables qu'au commencement d'une entreprise et apportent un service conséquent aux utilisateurs.

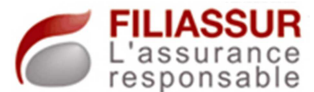

# **Bibliographie**

**Ouvrage :** « Tout sur les systèmes d'information » par Jean-François Pillou, édition Dunod, paru le 06 septembre 2006.

Description : cet ouvrage est un descriptif complet du système d'information, d'un point de vue informatique. Tous les termes, sigles utilisés y sont, notamment, expliqués…

**Ouvrage :** « Windows Server 2008 R2 – Administration avancée » par Sébastien Neild, Thierry Deman, Mathieu Château et Freddy Elmaleh, édition ENI, paru le 17 février 2010.

Description : cet ouvrage est dédié au système d'exploitation Windows Server 2008 R2 et présente les possibilités du produit, leur mise en place…

#### **Sites web :**

 -Site des fabricants pour toutes les recherches d'informations spécifiques au matériel : HP, Alcatel…

 -Site de présentation des nouveautés concernant les GPO de Windows Server 2008, consultable sur http://www.mslive.fr/dossiers-1-1presentation-des-gpo-preferences-sous-windows-server-2008.aspx. Article rédigé par Joachim Gomard, publié le 28 février 2008 et nommé « Présentation des GPO de préférences sous Windows Server 2008 ».